Užregistruokite savo įrenginį ir gaukite pagalbą: **www.philips.com/welcome**

# **42 PFL3403D/12**

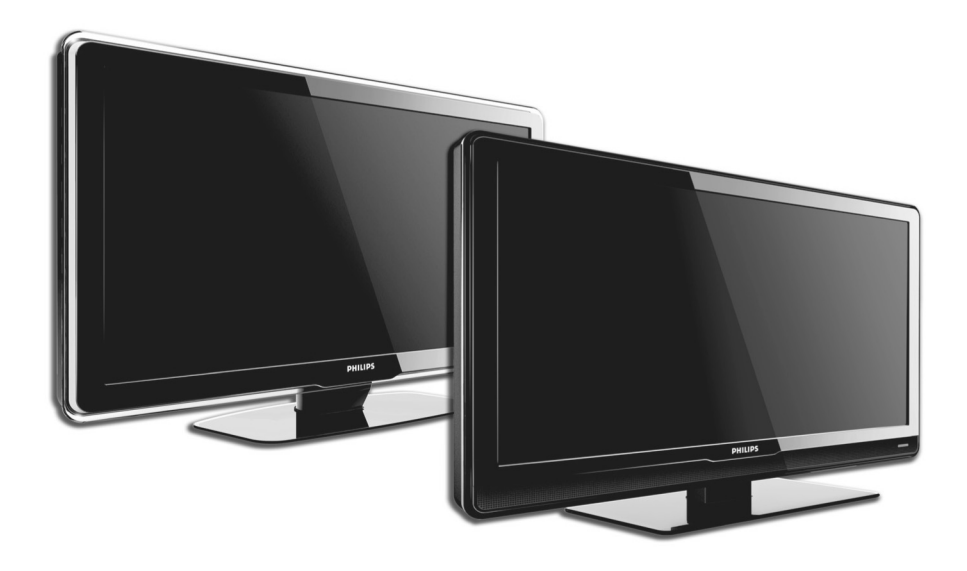

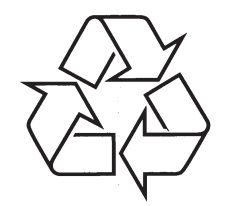

Daugiau apie firmos "Philips" gaminius galite sužinoti pasauliniame Interneto tinkle. Svetainës adresas: http://www.philips.com

Naudojimosi instrukcijos

# **PASTABOS**

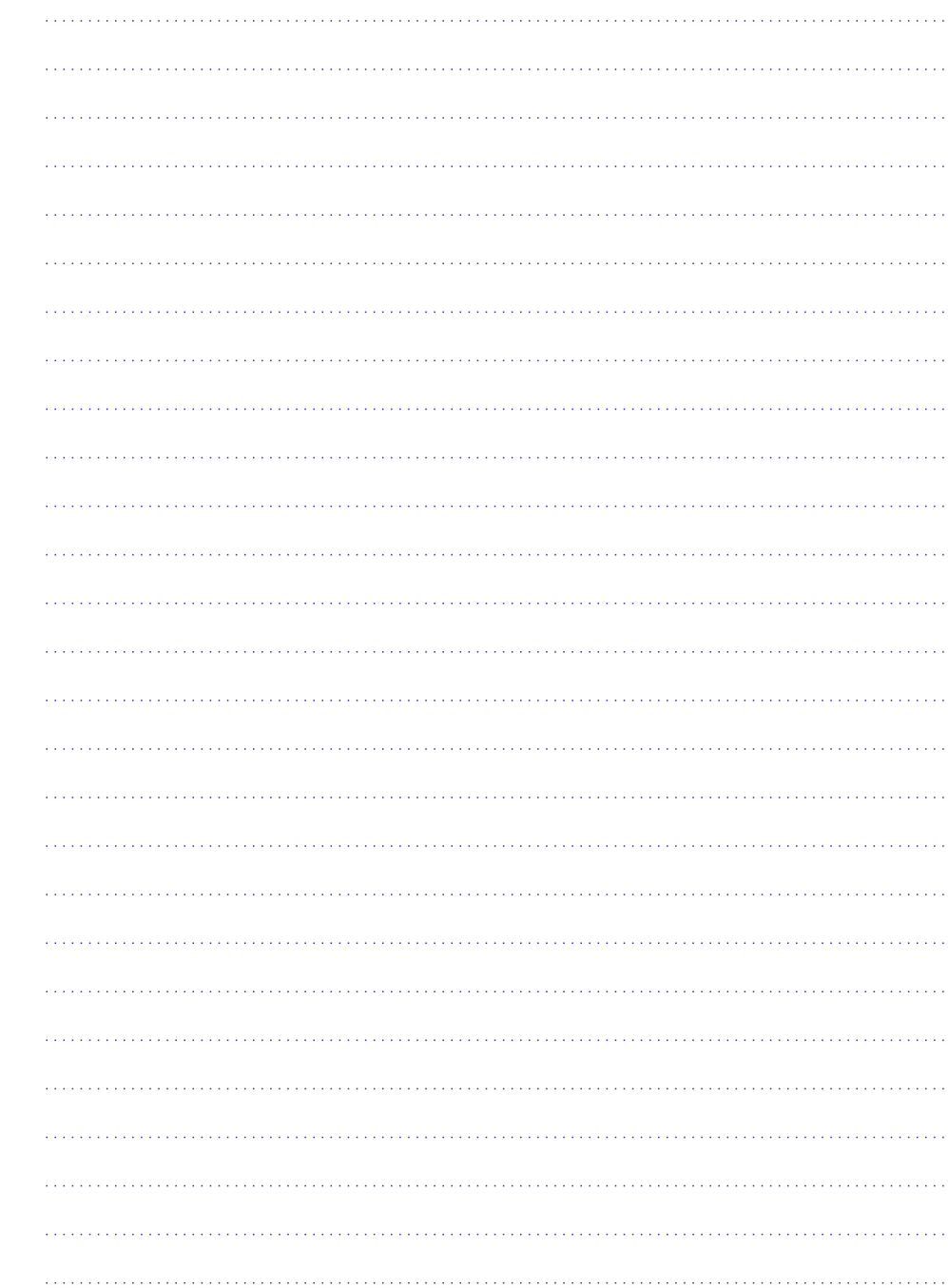

Užregistruokite savo įrenginį ir gaukite pagalbą: **www.philips.com/welcome**

# **9 PROBLEMØ SPRENDIMAS**

#### **9.8 Susiekite su mumis**

Jeigu negalite išspręsti problemos, skaitykite dažnai užduodamus klausimas www.philips.com/support.

Jeigu problema iðlieka neiðspræsta, susisiekite su serviso centru savo ðalyje.

## **PERSPËJIMAS**

Nebandykite patys taisyti televizoriaus. Tai gali sukelti sužalojimus, nepataisomus gedimus ir pažeisti garantiją.

# **Pastaba**

.<br>Pasiruoškite televizoriaus modelio ir serijinį numerius. Šie numeriai yra užrašyti televizoriaus galinëje pusëje ir ant pakuotës.

# **TURINYS**

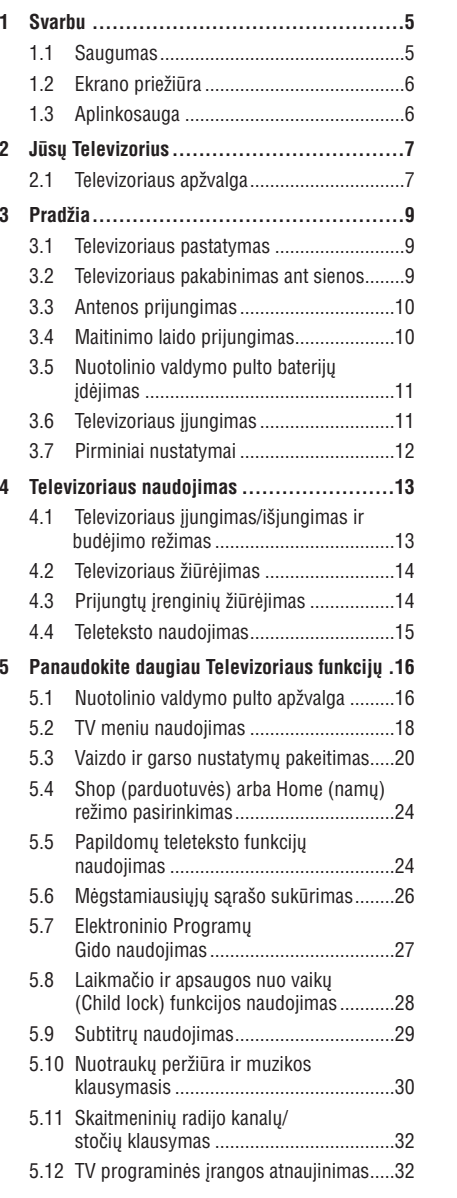

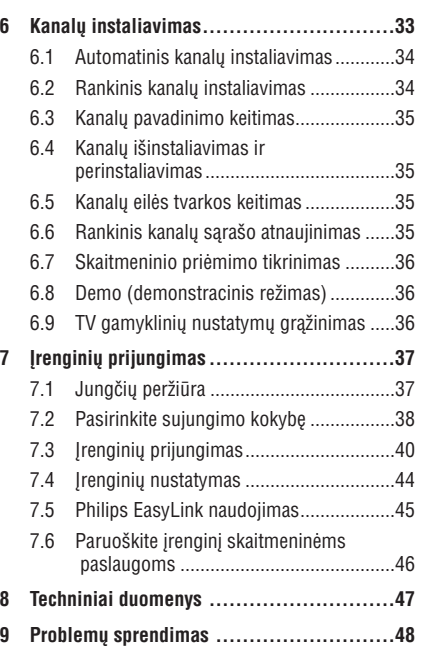

# **IEVADS**

2008 © Koninklijke Philips Electronics N.V. Visos teisës saugomos. Specifikacijos gali keistis be perspëjimo. Prekiø ženklai priklauso Koninklijke Philips Electronics N.V. arba atitinkamiems savininkams.

Philips pasilieka teise keisti gaminių specifikacijas nepakeičiant anksčiau išleistu gaminiu.

Pateiktos medžiagos turėtų užtekti sėkmingam naudojimuisi sistema. Jeigu gaminys, arba jo atskiros dalys yra kitokios nei apraðyta ðiose instrukcijose, reikia gauti patvirtinima dėl ju atitikimo ir suderinamumo. Philips patvirtina, kad pateikta medžiaga nepažeidžia JAV patentų. Kitokios garantijos ar patvirtinimai nepateikiami.

#### **Garantija**

Árenginio negalima taisyti paèiam naudotojui. Neatidarinëkite gaminio korpuso. Visi taisymai turi bûti atlikti Philips aptarnavimo centruose ir oficialiose taisyklose. Nusižengimas šioms taisyklëms panaikins suteiktà garantijà. Visi ðiose instrukcijose uždrausti veiksmai, pakeitimai arba taisymai, kurie nėra rekomenduojami, pažeidžia garantines taisykles.

#### **Pikseliø charakteristikos**

Šiame LCD gaminyje yra daug spalvotų pikselių. Nors pikseliø efektyvumas yra 99.999%, kartais gali atsirasti juodu tašku arba šviesiu tašku (raudonu, žalių arba mėlynų). Tai yra struktūrinis pakitimas ir jis neturëtø bûti traktuojamas kaip gedimas.

#### **Atviro ðaltinio programos**

Šiame televizoriuje idiegtos atviro šaltinio programos. Esant reikalui, Philips gali pristatyti arba kitaip pateikti visus televizoriuje naudojamus programinius kodus už kaštus ne didesnius, nei fiziškai patiriami Philips dėl ju pateikimo.

Šis pasiūlymas galioja 3 metus nuo įrenginio isigijimo. Norėdami gauti programinius kodus, rašykite j:

Philips Innovative Applications N.V. Ass. to the Development Manager Pathoekeweg 11 B-8000 Brugge Belgium

#### **Atitikimas EMF**

Koninklijke Philips Electronics N.V. gamina ir parduoda įrenginius, kurie gali skleisti elektromagnetinius signalus, kaip ir bet kuris kitas elektroninis aparatas.

Philips verslo principai reikalauja, kad būtu pasirûpinta visomis sveikatos ir saugumo užtikrinimo normomis ir kad produktai atitiktu visus atitinkamus įsigijimo metu galiojančius teisinius reikalavimus dėl elektromagnetinių signalų skleidimo.

Philips gamina ir parduoda produktus, kurie nesukelia sveikatos problemu.

Philips užtikrina, kad teisingai naudojant visus produktus nebus sukelta jokių sveikatos pažeidimų pagal ðiuo metu esamus mokslinius tyrimus.

Philips aktyviai dalyvauja kuriant tarptautinius EMF ir saugumo standartus, todël gali ið anksto numatyti visus ateinanèius reikalavimus esamiemsproduktams.

#### **Autorinës teisës**

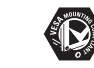

VESA, FDMI ir VESA Mounting Compliant logotipai priklauso Video Electronics Standards Association.

Pagaminta pagal Dolby Laboratories VIATUAL licensijà. 'Dolby', 'Pro Logic' ir **DC** DOLBY DIGITAL<br>Deformatoru dvigubas D simbolis  $\Box\Box$  priklauso Dolby Laboratories.

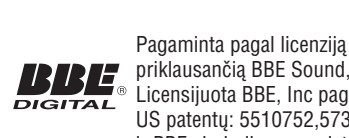

priklausanèià BBE Sound, Inc. Licensijuota BBE, Inc pagal viena iš US patentø: 5510752,5736897. BBE ir BBE simbolis yra registruoti prekiø ženklai priklausantys BBE Sound Inc.

Windows Media yra registruotas prekinis ženklas arba prekinis ženklas priklausantys Microsoft Corporation Jungtinëse Valstijose arba kitose ðalyse.

® Kensington ir Micro Saver yra JAV registruoti prekiø þenklai, priklausantys ACCO World Corporation su registracijomis arba paraiðkomis kitose šalyse. Visi kiti prekių ženklai priklauso atitinkamiems jø savininkams.

# **9 PROBLEMØ SPRENDIMAS**

#### **Televizorius neiðsaugojo nustatymø**

● Patikrinkite, ar televizoriuje nustatytas namø (Home) režimas, kuris leidžia laisvai pasirinkti nustatymus. Skaitykite *Skyriø 5.4. Shop (Parduotuvës) arba Home (Namø) reþimø pasirinkimas.*

#### **Vaizdas netelpa á ekranà – jis yra per didelis arba**  $per$  **mažas.**

●Pasirinkite skirtingus vaizdo formatus, kaip apraðyta *Skyriuje 5.3.4 Vaizdo formatø pakeitimas.*

#### **Vaizdo pozicija ekrane neteisinga**

 $\bullet$ Prijungto *jrenginio signalas neatitinka* televizoriaus priimamų signalų. Patikrinkite prijungto jrenginio režimus.

# **9.4 Garsas**

#### **Yra vaizdas, bet nëra garso**

### **Pastaba**

Jeigu nëra audio signalo, televizorius automatiðkai iðjungia audio iðëjimus ir neparodo veiklos sutrikimo.

- Patikrinkite, ar visi laidai yra teisingai sujungti.
- ●Patikrinkite, ar garsumo lygis nëra nustatytas ant 0.
- Patikrinkite, ar garsumas nėra užtildytas.

#### **Vaizdas yra, bet garso kokybë prasta**

**garso (Sound)** ● Patikrinkite nustatymus, kaip **Stereo**. Patikrinkite, ar pasirinktas *pakeitimas* režimas ir ar **Equaliser** nustatymai yra teisingi. apraðyta *Skyriuje 5.3.5 Garso nustatymø* Jeigu reikia, sugražinkite standartinius nustatymus.

**Vaizdas yra, bet garsas girdimas tik per vienà kanalà**

**•** Patikrinkite ar teisingai nustatytas **balansas (Balance)** Skyriuje 5.3.5 Garso nustatymų pakeitimas.

# **9.5 HDMI jungtys**

#### **Susiduriate su problemomis su HDMI árenginiais**

- HDCP sistema gali sukelti vaizdo vëlavimà ið prijungto *jrenginio*.
- Jeigu televizorius neatpažįsta įrenginio, pabandykite jiungti kita írengini ir vél sugrižti prie norimo prijungti árenginio.
- ●Jeigu girdimi garso trikdžiai, patikrinkite HDMI árenginio naudojimosi instrukcijas dël garso išėjimų nustatymų. Taip pat galite pajungti garsa iš papildomo irenginio per AUDIO IN televizoriaus galinëje pusëje.
- ●Jeigu HDMI–DVI adapteris arba HDMI–DVI laidas naudojamas prijungimui, patikrinkite ar prijungëte papildomà garso laidà á AUDIO IN. Jums taip pat reikës nustatyti garso prijungimus, . *Skyrius 7.4.2 ir 7.4.3*

# **9.6 USB jungtys**

#### **Televizorius nerodo USB árenginio vaizdo**

- Nustatykite įrenginį ant "Mass Storage Class" režimo, kaip aprašyta jrenginio instrukcijose.
- ●USB árenginys gali netikti jûsø televizoriui.
- $\bullet$ Televizorius nepalaiko visø audio ir vaizdo formatø. Skaitykite *Skyriø 8 Techniniai duomenys*, kad sužinotumėte apie palaikomus formatus.

#### **Garso ir vaizdo failai nerodomi arba rodominenuosekliai**

● Duomenø siuntimo greitis gali apriboti failø rodymà ið USB.

# **9.7 Kompiuterio jungtys**

#### **Kompiuterio vaizdas ekrane nestabilus arba nesinchronizuotas**

● Patikrinkite ar palaikomos rezoliucijos ir dažniai yra pasirinkti kompiuteryje. Skaitykite *Skyriø 8: Techniniai duomenys*, kad sužinotumėte apie palaikomas rezoliucijas ir dažnius.

# **9 PROBLEMØ SPRENDIMAS**

Šiame skyriuje sužinosite kaip išspresti dažniausiai iškylančias problemas.

# **9.1 Bendrosios televizoriaus funkcijos**

#### **Televizorius neásijungia**

- Atjunkite maitinimo laidą, palaukite minutę ir vėl ijunkite. ●
- Patikrinkite, ar maitinimo laikas teisingai prijungtas ir kad elektros rozetėje yra įtampa. ●

#### **Nuotolinio valdymo pultas neveikia kaip turëtø**

- Patikrinkite, ar baterijos teisingai idėtos pagal +/– polius. ●
- Pakeiskite baterijas, jeigu jos iðsikrovë. ●
- Nuvalykite nuotolinio valdymo pulto ir televizoriaus daviklius.●

#### **Budëjimo reþimo lemputë mirkèioja raudonai:**

Išjunkite televizoriu ir ištraukite maitinimo laida. Palaukite, kol televizorius atvës ir tada vël ikiškite maitinimo laida. Jeigu lemputė mirkèioja toliau, susisiekite su serviso centru. ●

#### **Pamirðote kodà uþrakinimo nuo vaikø reþime**

áveskite `8888`, kaip apraðyta *Skyriuje 5.8.3: TV* ● *kanalø ir kitø prijungtø árenginiø uþrakinimas (Child lock).*

#### **TV meniu rodomas neteisinga kalba**

Skaitykite *Skyriø 6.1. Automatinis kanalø instaliavimas*, norėdami sužinoti daugiau, kaip pakeisti TV meniu kalbą. ●

#### **Kai iðjungiate televizoriø arba perjungiate á budëjimo reþimà, girdite girgþdesá ið televizoriaus apaèios**

● Nereikia nieko daryti. Girgždesys yra normalus procesas, kuris vyksta dėl televizoriaus ikaitimo ir atðalimo. Nuo to nepriklauso televizoriaus veikimas.

### **9.2 TV kanalai**

**Anksèiau instaliuoti kanalai neatsiranda kanalø sàraðe**

Patikrinkite ar pasirinkote teisinga saraša. Kanalas galëjo bûti iðinstaliuotas per **Rearrange** meniu. Norėdami pasiekti šį meniu, spauskite **MENU** nuotolinio valdymo pulte ir pasirinkite **TV Menu <sup>&</sup>gt; Installation <sup>&</sup>gt; Channel**●●

#### **Instaliacijos metu nerandama jokiø skaitmeniniø kanalø**

Patikrinkite ar televizorius palaiko jūsu šalies DVB-T sistema. Šalių sarašas yra pateiktas televizoriaus galinëje pusëje. ●

# **9.3 Vaizdas**

#### **Garsas yra, taèiau nëra vaizdo**

. **installation <sup>&</sup>gt; Rearrange**

Patikrinkite, ar teisingai nustatyti vaizdo parametrai. *Skaitykite Skyriø 5.3.2: Vaizdo* ●*nustatymø pakeitimas*

#### **Televizorius rodo prastà vaizdà ið antenos**

- Patikrinkite ar antena gerai prijungta. ●
- Garso kolonėlės, neižeminti audio irenginiai, neoninës ðviesos, aukðti pastatai arba kalbai gali paveikti vaizdo kokybæ. Norëdami pagerinti vaizdo kokybæ, pabandykite pakeisti antenos krypti arba patraukite jrenginius toliau nuo televizoriaus.●
- Patikrinkite, ar televizoriuje pasirinktas teisingas TV Regionas. Skaitykite *Skyriø 6.2:* .*Rankinis kanalø instaliavimas* ●
- Jeigu blogai rodomas tik vienas kanalas, paba ndykite pareguliuoti bangas. Skaitykite *Skyriø* . *6.2.1.: Tikslus kanalø nustatymas* ●

#### **Prijungtø árenginiø vaizdo kokybë yra prasta**

- Patikrinkite ar įrenginiai yra teisingai prijungti. Taip pat isitikinkite, kad visoms jungtims yra pasirinkti teisingi nustatymai, *Skyrius 7.4.1* . *Árenginiø priskyrimas jungtims*  $\bullet$
- Patikrinkite ar teisingai pasirinkti vaizdo nustatymai. Skaitykite *Skyriø 5.3.2. Vaizdo* .*nustatymø pakeitimas*  $\bullet$

# **1 SVARBU**

Sveikiname su naujuoju pirkiniu ir prisijungus prie Philips!

Perskaitykite šias instrukcijas prieš pradėdami naudotis irenginiu. Garantija negalios, jeigu pažeidimas atsiras dėl šių instrukcijų nesilaikymo.

Norëdami pasinaudoti visais Philips teikiamais privalumais, užregistruokite írenginj www.philips.com/welcome.

Televizoriaus modelio ir serijinis numeris yra užrašyti televizoriaus galinėje pusėje esančioje plokðtelëje ir ant pakuotës.

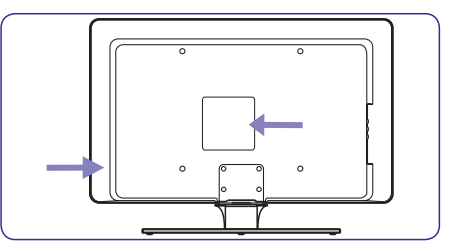

# **1.1 Saugumas**

- Televizoriaus pakëlimui ir neðimui reikia dviejø žmonių, nes televizorius sveria daugiau negu 25 kilogramus. Neteisingas televizoriaus nešimas gali sukelti sužalojimus. ●
- Jeigu televizorius transportuojamas temperatūroje, kuri yra mažesnė nei 5 laipsniai Celsijaus, atidarykite dėžę ir palaukite kol televizoriaus temperatûra prisitaikys prie kambario temperatûros prieð pakuodami toliau. ●
- Norëdami apsaugoti televizoriø nuo trumpo jungimo, nepaveikite televizoriaus, valdymo pultelio arba bateriju vandeniu arba lietumi. ●
- Nestatykite indu su vandeniu arba kitais skysčiais ant televizoriaus arba šalia. Išsipyle skysčiai gali sukelti elektros iškrova. Jeigu skysèiai patenka ant televizoriaus, nenaudokite televizoriaus. Nedelsiant atiunkite televizoriu iš elektros tinklo ir nuvežkite patikrinti kvalifikuotam meistrui. $\bullet$
- Norëdami iðvengti gaisro arba elektros ðoko, nestatykite televizoriaus, nuotolinio valdymo pultelio arba baterijø arti ugnies ðaltiniø (pvz. žvakių) arba kitų šilumos šaltinių, įskaitant tiesioginius saulës spindulius. ●
- Nestatykite televizoriaus uždaroje erdvėje, kaip pavyzdžiui knygų lentynoje. Palikite bent po 10 centimetrø nuo kiekvienos pusës ventiliacijai. Užtikrinkite, kad neblokuojamas oro tiekimas.●
- Jeigu statote televizoriu ant Ivgaus, kieto pavirðiaus, naudokite pateiktà stovà. Nejudinkite televizoriaus, jeigu stovas nëra pilnai prisuktas ir pritvirtintas. ●
- Norėdami pritvirtinti televizorių prie sienos, išsikvieskite kvalifikuota meistra. Televizoriu galima kabinti tik ant tinkamos sienos, kuri gali atlaikyti televizoriaus svori. Neteisingas pritvirtinimas gali sukelti sužalojimus ir nuostolius. Nebandykite televizoriaus kabinti patys.
- Jeigu televizorius tvirtinimas ant besisukanèios platformos, isitikinkite, kad jai sukantis maitinimo laidas nëra iðtempiamas. Pertemptas maitinimo laidas gali sukelti gaisra ir trumpą jungimà.  $\bullet$
- Atiunkite televizoriu nuo maitinimo ir antenos. jeigu artinasi griaustinis. Griaustinio metu nelieskite televizoriaus, maitinimo laido arba antenos laido.●
- Jsitikinkite, kad visada turësite galimybe greitai atiungti televizoriu nuo elektros maitinimo. ●
- Kai atiungiate televizoriu nuo maitinimo isitikinkite, kad: ●
- 1. Televizorius yra iðjungtas ir iðjungta elektra rozetėje (jeigu galima).
- 2. Atjungiate televizoriaus kiðtukà ið elektros lizdo.
- 3. Atjunkite maitinimo laida iš televizoriaus gale esančio lizdo. Patraukite už kištuko. Niekada netraukite už paties laido.

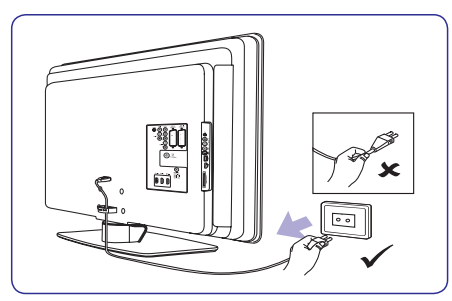

Ausiniø klausimasis dideliu garsu gali sukelti klausos sutrikimus. Norëdami apsaugoti savo klausa, apribokite laika, kuri praleidžiate klausydamiesi televizoriaus su ausinëmis aukðtu garsu. ●

# **1 SVARBU**

### **1.2 Ekrano prieþiûra 1.3 Aplinkosauga**

● Atjunkite maitinimo laidà prieð valydami ekranà. Valykite ekrana sausa, minkšta medžiaga. Nenaudokite jokiø valikliø, nes jie gali sugadinti ekranà.

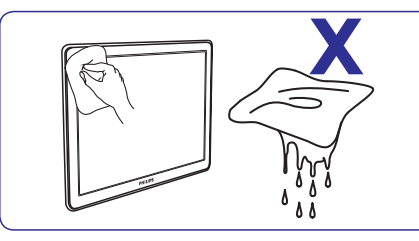

- ●Norėdami išvengti deformacijos arba spalvų blyðkumo, nuvalykite visus vandens laðus kuo greičiau.
- ●Nelieskite, nespauskite, netrinkite ar nesutrenkite ekrano jokiais kietais daiktais, nes tai gali visam laikui pažeisti ekrana.
- ●Kai galima, venkite stacionariu vaizdu, kurie išlieka ekrane ilga laiko tarpa. Tokių vaizdų pavyzdžiai yra meniu, teletekstas, juodos linijos, akcijø rinkos juostos. Jeigu jums bûtina naudoti stacionarius vaizdus, sumažinkite ryðkumà ir kontrastà.

#### **Perdirbimas ir ápakavimas**

Šio gaminio įpakavimas gali būti perdirbtas. Norėdami sužinoti daugiau, susisiekite su vietinėmis institucijomis.

#### **Seno produkto iðmetimas**

Produktas pagamintas ið aukðtos kokybės medžiagų ir komponentų, kurie gali bûti perdirbti arba panaudoti dar kartà. Jeigu matote perbrauktos šiukšlių dėžės simbolį, jis reiškia, kad produktas atitinka Europos Direktyvà 2002/96/EC.

Neišmeskite irenginio kartu su buitinėmis atliekomis. Sužinokite iš pardavėjų, kur galima saugiai utilizuoti šį įrenginį. Nekontroliuojamas šiukšlių išmetimas kenkia aplinkai ir žmonių sveikatai.

#### **Naudotø baterijø iðmetimas**

Pateiktose baterijose nëra gyvsidabrio arba kadmio. Atsikratykite baterijomis pagal vietines taisykles.

#### **Energijos suvartojimas**

Televizorius naudoja minimalų energijos kiekį, kai yra budėjimo režime. Televizoriaus galinėje dalyje yra nurodytas energijos suvartojimas aktyviuoju režimu.

Norėdami sužinoti daugiau, skaitykite produkto apraðymà www.philips.com/support.

# **8 TECHNINIAI DUOMENYS**

#### **Palaikomos ekrano rezoliucijos:**

 $\bullet$ 

●

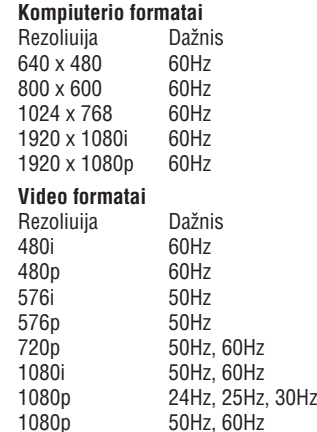

#### **Imtuvas/Priëmimas/Transliacija**

- Antenos jėjimas: 75ohm coaxial (IEC75)
- ●TV sistema: DVB COFDM 2K/8K
- $\bullet$ Video grojimas: NTSC, SECAM, PAL
- $\bullet$ DVB antžeminis (televizoriaus gale išvardintos šalys)

#### **Multimedia**

- ●Junatis: USB
- Grojami formatai: MP3, Linear PCM, prezentacija (.alb), JPEG

#### **Nuotolinio valdymo pultas**

- Tipas: RCPF02E08B/RCPF05E08B
- Baterijos: 2 x AAA dydžio (LR03 tipo)

#### **Prijungimai (Galiniai)**

- EXT 1 (SCART): Audio L/R, CVBS in/out, RGB
- EXT 2 (SCART): Audio L/R, CVBS in/out, RGB
- ●EXT 3: Component (Y Pb Pr), Audio L/R in
- ●HDMI 1/2/3

# **Pastaba**

Priklausomai nuo modelio, jûsø televizorius gali turëti dvi arba tris HDMI jungtis.

- SPDIF OUT: Skaitmeninis audio iðëjimas (coaxialcinch – S/PDIF). Ekranas sinchronizuojamas.
- ●AUDIO OUT L/R: Analoginis audio iðëjimas.
- ●TV ANTENNA
- ●AUDIO IN: Audio lizdas skirtas PC DVIHDMIjungèiai.

#### **Prijungimai (Ðoniniai)**

- ●Ausiniø iðëjimas (stereo mini–lizdas)
- ●AUDIO L/R in
- ●Video (CVBS) in
- ●S–Video
- ●USB
- ●HDMI
- ●Common Interface (CAM jungtis)

#### **Maitinimas**

- ●Elektros energija: AC 220–240V (±10%)
- ●Energijos suvartojimas budėjimo režime:
- $\bullet$ Skaitykite techninę informacija www.philips.com
- Aplinkos temperatûra: 5°C 35°C

Techninës charakteristikos gali keistis be iðankstinio perspėjimo. Norėdami sužinoti daugiau, skaitykite www.philips.com/support.

# **<sup>7</sup> ÁRENGINIØ PRIJUNGIMAS <sup>2</sup> JÛSØ TELEVIZORIUS**

# **7.6 Paruoðkite árenginá skaitmeninëms paslaugoms**

Užkoduoti skaitmeniniai TV kanalai gali būti atkoduojami naudojantis Conditional Access Moduliu (CAM) ir Smart Card (specialia kortele), kurią galite gauti iš skaitmeninių TV paslaugų tiekëjo.

CAM gali jiungti keleta skaitmeninių paslaugų, jos priklauso nuo operatoriaus ir jûsø paèiø pasirinkimo (pvz. Pay TV). Daugiau informacijos galite gauti susisiekę su savo skaitmeninių paslaugų tiekėju.

#### **7.6.1 Conditional Access Modulio naudojimas**

### **Áspëjimas**

- Prieš jdėdami CAM, išjunkite savo TV. Būtinai sekite žemiau nurodytomis instrukcijomis. Jeigu blogai jdesite CAM, jūs galite pakenkti ir savo TV ir CAM
- Sekite instrukcijomis, kurios nurodytos ant **1.** CAM ir ðvelniai prijunkite CAM prie Common Interface angos esanèios televizoriaus ðone.

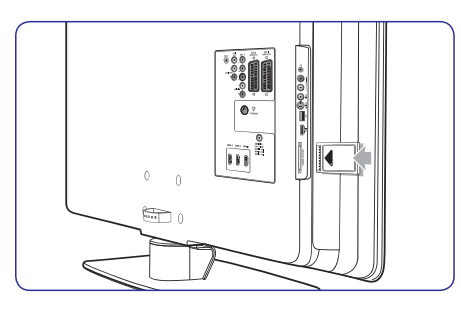

Spustelkite CAM toliau tiek, kiek ji gali lysti. **2.**

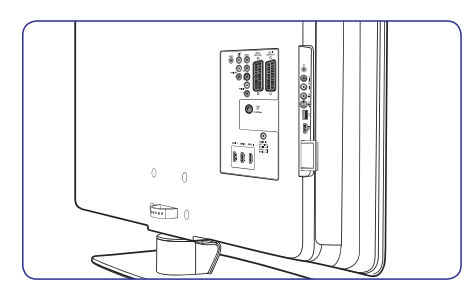

**3.** Jjunkite televizorių ir laukite, kol CAM įsijunks. Tai gali užtrukti keletą minučių.

# **Pastaba**

Neðimkite CAM ið angos. CAM iðëmimas išiungs visas skaitmenines paslaugas.

#### **7.6.2 CAM paslaugø pasiekimas**

Po to kai idėsite ir jiungsite CAM, nuotolinio valdymo pulte spauskite **MENU** ir pasirinkite **TV meniu <sup>&</sup>gt; Features <sup>&</sup>gt; Common Interface**●

Ši meniu galimybė pasiekiama tik tuo atveju, jeigu CAM yra teisingai idėtas ir jiungtas. Ekrane atsirandanti informacija priklauso nuo jûsø skaitmeniniø paslaugø tiekëjo.

Šiame skyriuje aprašomos pagrindinės televizoriaus funkcijos.

### **2.1 Televizoriaus apþvalga**

### **Ðoninës jungtys ir indikatoriai**

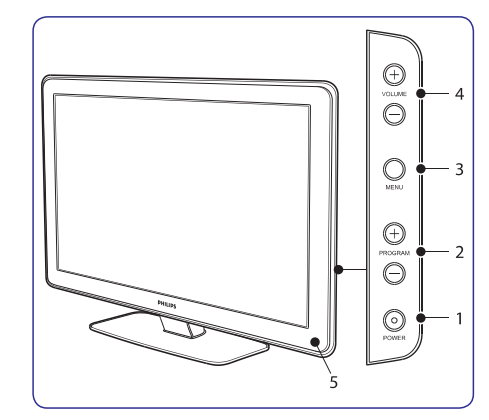

- **1. POWER (ájungimas)**
- **2. PROGRAM +/- (programos)**
- **3. MENU (meniu)**
- **4. VOLUME +/- (garsumas)**
- **5**. Budėjimo režimo indikatorius / Nuotolinio valdymo pulto sensorius

#### **Ðoninës jungtys**

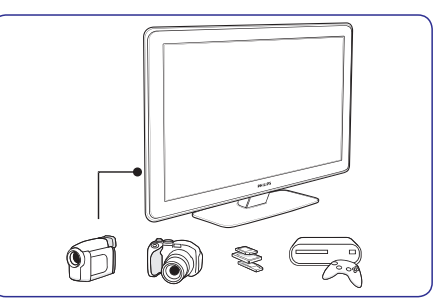

Šoninės jungtys gali būti naudojamos nešiojamų jrenginių prijungimui (kameros, žaidimų konsolės). Taip pat galite prijungti ausines ir USB atminties jrenginj.

#### **Galinës jungtys**

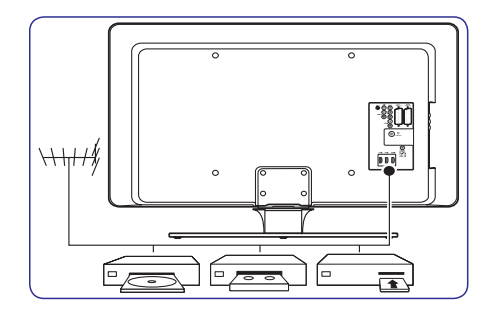

Galinës televizoriaus jungtys gali bûti naudojamos antenos ir kitų stacionarių įrenginių prijungimui (HD diskø grotuvas, DVD grotuvas arba VCR).

### **Pastaba**

Norėdami sužinoti daugiau apie jungtis, skaitykite Skyrių 7, Įrenginių prijungimas.

# **<sup>2</sup> JÛSØ TELEVIZORIUS**

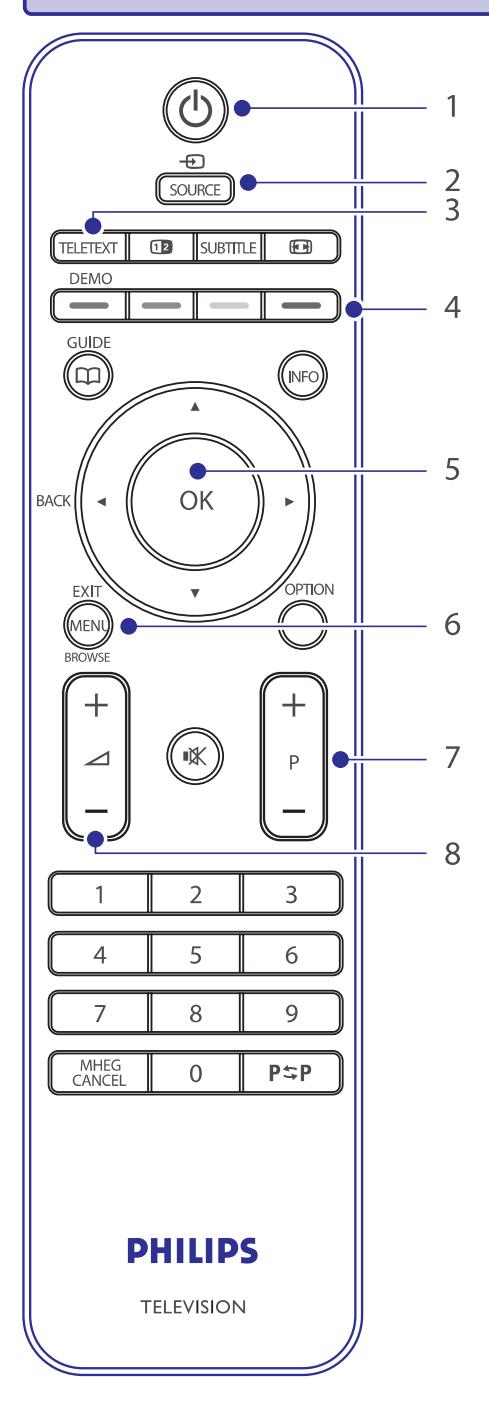

#### **Nuotolinio valdymo pultas**

- **/iðjungimas) 1. POWER (ájungimas**
- **2. SOURCE (ðaltinis)**
- **3. TELETEXT (teletekstas)**
- Iš kairės: raudonas, žalias, geltonas, mėlynas **4. COLOUR KEYS (spalvoti mygtukai)**
- **OK**l viršų ▲, į apačią ▼, į kairę ◀, į dešinę ▶, **5. NAVIGATION KEYS (judëjimo mygtukai)**
- **6. MENU (meniu)**
- **7. PROGRAM +/– (programos)**
- **8. VOLUME +/– (garsumas)**

Norėdami sužinoti daugiau apie nuotolinio valdymo pultà, skaitykite *Skyriø 5.1, Nuotolinio valdymo* .*pulto apþvalga*

# **7 ÁRENGINIØ PRIJUNGIMAS**

- **2.** Spauskite ▶, kad patektumėte į sąrašą.
- **3.** Spauskite ▼ arba ▲, kad pasirinktumėte lizdą.
- **4.** Spauskite ▶, kad patektumėte į sąrašą.
- **5.** Spauskite ▼ arba ▲, kad pasirinktumėte jrenginį prijungtą prie lizdo.
- **6.** Spauskite **OK**, kad patvirtintumëte įrenginio pasirinkimà.
- **7.**Pakartokite visus veiksmus, kol visus prijungtus įrenginius priskirsite atitinkamiems lizdams.
- **8.** Spauskite **MENU**, kad išeitumėte.

#### **7.4.2 AUDIO–IN mini lizdo priskyrimas**

Jeigu jūs jungiate audio laida iš kompiuterio j televizoriaus AUDIO IN mini lizda, jus turite ji priskirti HDMI lizdui.

**1.** Nuotolinio valdymo pulte spauskite **MENU**, o **t**ada pasirinkite **TV Menu > Installation > Connections <sup>&</sup>gt; Audio In L/R.**

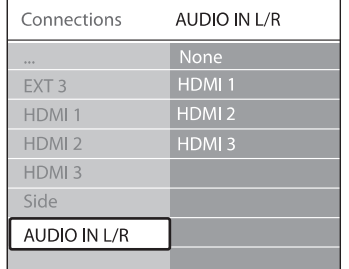

- **2.** Spauskite ▶, kad patektumėte į sąrašą.
- **3.** Spauskite ▼ arba ▲, kad pasirinktumėte HDMI jungti naudoti kartu su PC.
- **4.** Spauskite **MENU**, kad išeitumėte.

#### **7.4.3 Kanalo dekoderio priskyrimas**

Dekoderiai, kurie atkoduoju skaitmeninius kanalus gali bûti jungiami prie EXT1 arba EXT2 (SCART) jungèiø. Jûs turite priskirti TV kanalà, kaip atkoduojamą TV kanalą. Tada priskirkite jungtį ten, kur priskirtas ir dekoderis.

- **1.** Nuotolinio valdymo pulte spauskite **MENU**, o **t**ada pasirinkite **TV Menu > Installation > Decoder <sup>&</sup>gt; Channel**.
- **2.** Spauskite ▶, kad patektumėte į sąrašą.
- **3.** Spauskite ▼ arba ▲, kad pasirinktumëte, kuris kanalas atkoduojamas.
- **4.** Spauskite ▶ ir eikite atgal, kad pasirinktumėte **Status.**
- **5.** Spauskite ▼ arba ▲, kad pasirinktumėte dekoderio naudojamą lizdą/ jungtį.
- **6.** Spauskite **MENU**, kad išeitumėte.

# **7.5 Philips EasyLink naudojimas**

Jûsø televizoriuje yra Philips EasyLink funkcija, kurià naudodami su EasyLink suderinamais árenginiais vienu prisilietimu galite pradëti grojimà ir išjungti į budėjimo režimą. Suderinami įrenginiai turi bûti prijungti per HDMi ir priskirti, kaip apraðyta *<i>7.4.1 I*renginiy priskyrimas lizdams.

#### **7.5.1 EasyLink ájungimas ir iðjungimas**

- **1.** Nuotolinio valdymo pulte spauskite **MENU**, o **t**ada pasirinkite **TV Menu > Preferences > EasyLink** .
- **2.** Pasirinkite **On** arba **Off**.

#### **7.5.2 Grojimas vienu prisilietimu (one–touch)**

Naudodami grojimu vienu prisilietimu funkcijà, jûs, pavyzdžiui, galite paspaude jiungimo mygtuka savo DVD grotuvo nuotolinio valdymo pulte, pradëti DVD grotuvo veikimą ir tuo pačiu jiungti savo televizorių su reikalingu šaltiniu rodančiu DVD turini.

#### **7.5.3 Iðjungimas vienu prisilietimu**

mygtuką <sup>(!)</sup> **STANDBY**, jūs išjungsite visus prie Naudodamiesi šia funkcija, paspaude viena mygtuką, pavyzdžiui TV nuotolinio valdymo pulto HDMI prijungtus jrenginius.

8

# **7 ÁRENGINIØ PRIJUNGIMAS**

#### **7.3.8 Þaidimø árenginys ir kamera**

Iprastinis žaidimu irenginio ir kameros jungimas yra prie televizoriaus šone esančių lizdų. Pavyzdžiui jūs galite jungti žaidimu irengini ir kamera prie TV šone esančių VIDEO/S- Video ir AUDIO L/R lizdų. Aukštos raiškos irenginiams galite naudoti ir HDMI jungti.

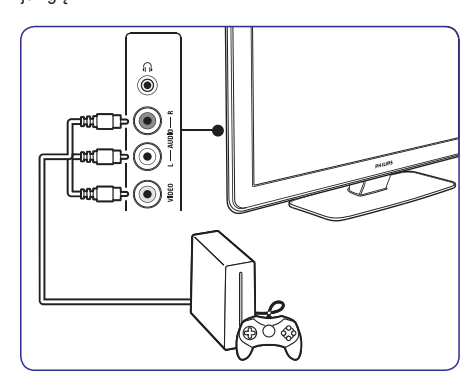

Jeigu jungiate žaidimų įrenginį ar kamerą ilgam laikui, jûs galite naudotis HDMI jungtimi arba EXT3 jungtimi esanèiomis TV galinëje dalyje.

#### **7.3.9 Asmeninis kompiuteris**

Prieš jungiant PC (asmeninj kompiuterj):

● Nustatykite ekrano atsinaujinimo dažnį ant 60Hz.

Skaitykite , kad *8 skyriø Techniniai duomenys* daugiau sužinotumėte apie rezoliuciją.

TV Vaizdo formatą pakeiskite į **"Unscaled"**, kaip apraðyta *5.3.4 skyriuje apie Vaizdo formato* .*keitimà* ●

#### **Kompiuterio prijungimas prie televizoriaus galinës dalies lizdø.**

- **1.** Naudokite HDMI <u>i</u> DVI laidą arba HDMI–į– DVI adapteriø (prijungtà prie HDMI kabelio), kad sujungtumėte televizoriaus HDMI lizdą su kompiuterio DVI lizdu.
- **2.** Audio laidą nuo kompiuterio, prijunkit prie televizoriaus galinëje dalyje esanèios nedidelës audio jungties.

### **Pastaba**

Jûs turite priskirti AUDIO–IN mini lizdà prie HDMI lizdo, kaip apraðyta *7.4.3 skyriuje* . *AUDIO–IN mini lizdo priskyrimas*

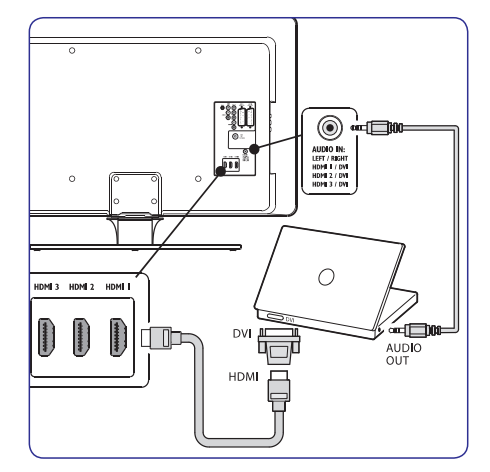

### **7.4 Árenginiø nustatymas**

Kai visi irenginiai jau prijungti, kiekvienam lizdui jūs turite pasirinkti prijungto irenginio tipa.

#### **7.4.1 Árenginiø priskyrimas lizdams**

Priskirkite irenginius lizdams, kad mëgautumëtës geriausiu pasirinkimu ir signalu.

**1.** Nuotolinio valdymo pulte spauskite **MENU**, o **TV Menu > Installation >** tada pasirinkite **Connections**.

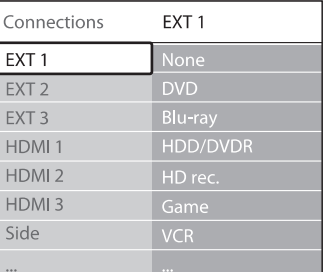

# **3 PRADÞIA**

Šis skyrius padės pastatyti ir instaliuoti televizorių ir suteiks papildomos informacijos prie *Greitos*. *pradþios gido*

## **Pastaba**

*S*kaitykite *Greitos pradžios gidą* norėdami sužinote apie stovo tvirtinima.

# **3.1 Televizoriaus pastatymas**

Papildomai prie *Skyriuje 1.1* aprašytų instrukcijų, taip pat atsižvelkite i patarimus apačioje:

- Idealus televizoriaus žiūrėjimo atstumas yra lygus trims jo jstrižainėms.
- Pastatykite televizorių, kur nebus tiesioginiu šviesos spindulių.
- Prijunkite papildomus jrenginius prieš pastatydami televizoriu.  $\bullet$
- Jūsų televizorius turi Kensington saugumo lizdà galinëje pusëje.

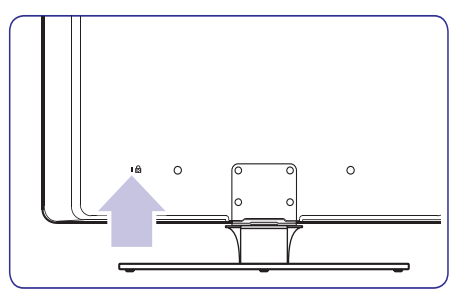

Jeigu norite prijungti Kensington užrakta nuo vagiu (nepateiktas), pastatykite televizoriu netoli stabilaus objekto (tokio kaip stalas), kad lengvai prirakintumëte spynà.

### **3.2 Televizoriaus pakabinimas ant sienos**

# *C* PFRSPËJIMAS

Pakabinti televizoriu ant sienos leidžiama tik kvalifikuotiems specialistams. Koninklijke Philips Electronics N.V. nebus atsakinga, jeigu televizorius bus neteisingai pakabintas ir sukels nelaimingà atsitikimà arba traumà.

#### **1 þingsnis: Ásigykite VESA standarto laikiklá**

Priklausomai nuo televizoriaus ekrano dydžio, jums tiks vienas iš šiu laikikliu:

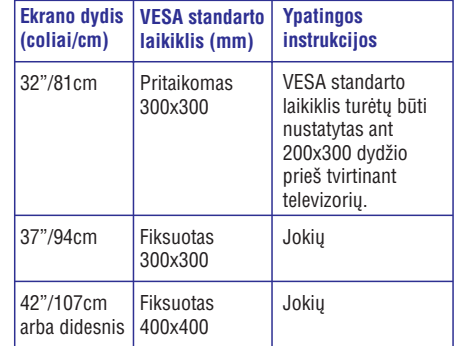

# **3 PRADÞIA**

# **Pastaba**

Šios instrukcijos galioja televizoriams su pritaisytais stovais. Jeigu stovas nëra pritvirtintas, pereikite prie *3 þingsnio: Kabeliø* . *prijungimas*

**1**. Atsargiai paguldykite televizorių ekranu žemyn ant lygaus, stabilaus pavirðiaus, kuris yra užtiestas minkšta medžiaga. Medžiaga turėtų būti pakankamai stora, kad apsaugotų ekraną.

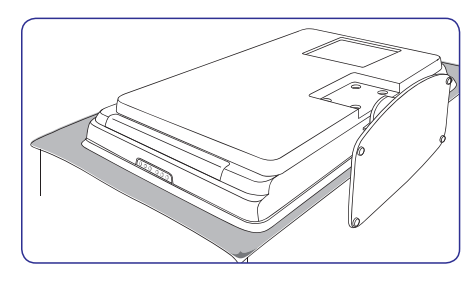

**2.** Naudodami kryžminį atsuktuvą (nepateiktas), atsukite keturis varžtus, kurie laiko stovą prie televizoriaus.

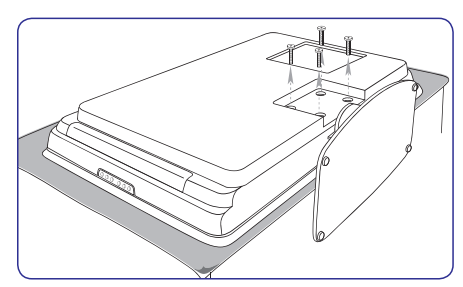

**3.** Tvirtai patraukite stovą iš televizoriaus apačios. Išsaugokite stova ir varžtus ateičiai.

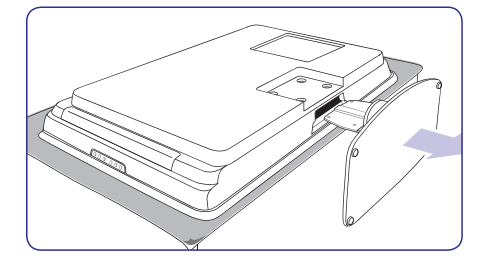

#### **2 þingsnis: Nuimkite TV stovà 3 þingsnis: VESA standarto sieninio laikiklio prijungimas prie TV**

**1.** Suraskite keturis varžtų lizdus televizoriaus gale.

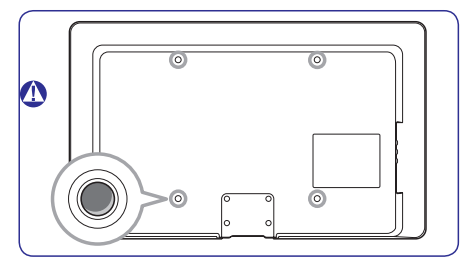

**2.** Tæskite veiksmus pagal VESA standarto laikiklio instrukcijas.

# **PASTABA**

Naudokite tik pateiktus varžtus (M6 – 32 colių modeliams, M8 – didesniems modeliams) ir tarpines, kad pritvirtintumëte VESA standarto laikiklį prie televizoriaus.

# **3.3 Antenos prijungimas**

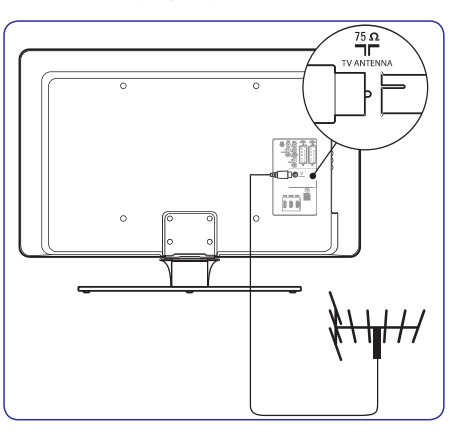

- Televizoriaus galinëje dalyje suraskite antenos **1.** lizdà **TV ANTENNA.**
- **2.** Prijunkite vieną antenos laido galą (nepateikta) prie **TV ANTENNA** lizdo. Naudokite adapterį, jeigu antenos laidas netinka.

# **7 ÁRENGINIØ PRIJUNGIMAS**

#### **7.3.7 DVD grotuvas ir namø kino sistema**

Jeigu norite gauti analoginius kanalus per antenà, išvesties garsa iš namų kino sistemos ir įrašinėti programas j DVD grotuvą, junkite du antenos laidus, viena SCART kabelj ir du skaitmeninio audio kabelius, kaip parodyta:

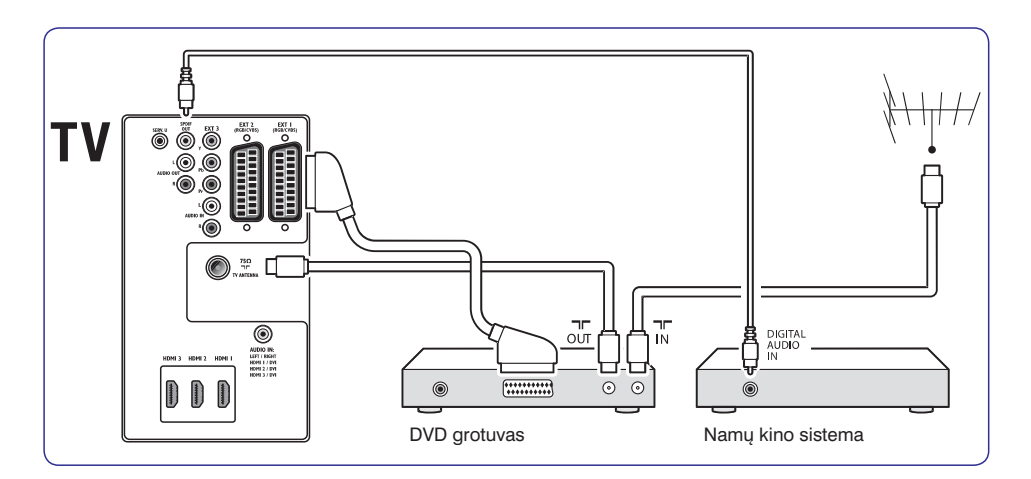

# **Pastaba**

Jeigu naudojatës namy kino ar kita audio sistema, tai tam kad garsas ir vaizdas būtų sinchroniðki pirmiausiai prie TV junkite audio signala iš grojimo irenginio. Tada, naudojantis televizoriaus gale esanèiais audio lizdais, audio signala junkite prie namy kino sistemos ar audio irenginio.

# **7 ÁRENGINIØ PRIJUNGIMAS**

#### **7.3.5 Kombinuotas DVD grotuvas kartu su skaitmeniniu imtuvu**

Jeigu norite gauti analoginius kanalus per antenà ir jrašinėti programas į kombinuotą DVD grotuvą su skaitmeniniu imtuvu, junkite du antenos kabelius ir vieną SCART kabelį kaip parodyta:

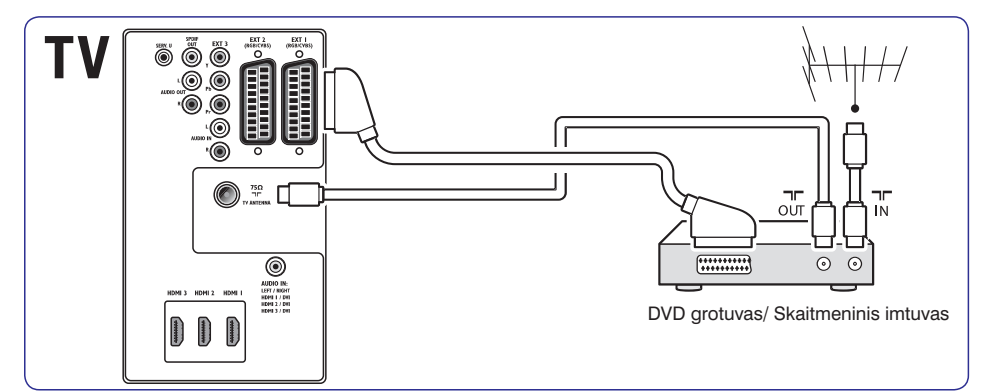

#### **7.3.6 DVD grotuvas ir skaitmeninis imtuvas atskirai**

Jeigu norite gauti analoginius kanalus per antenà ir irašinėti programas į DVD grotuva ir skaitmenini imtuvà atskirai, junkite tris antenos kabelius ir tris SCART kabelj kaip parodyta

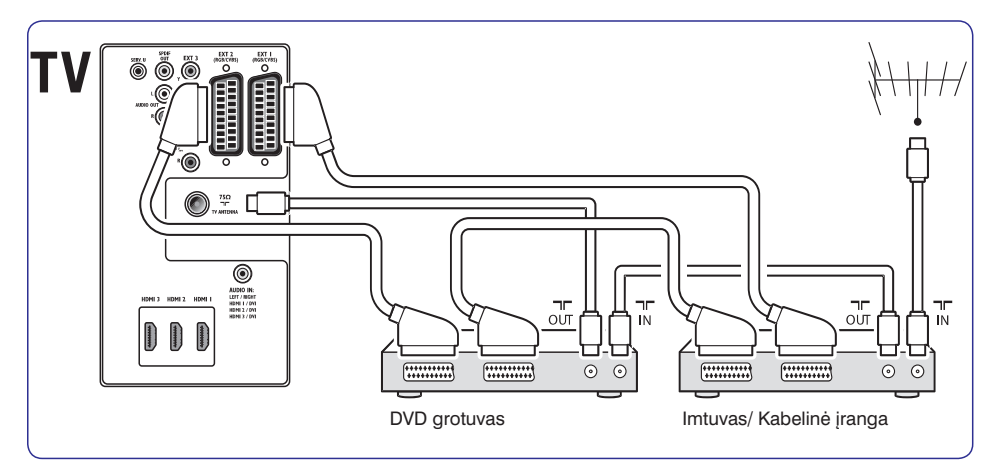

# **3 PRADÞIA**

# **3.4 Maitinimo laido prijungimas**

# *<sup>C</sup>* PERSPËJIMAS

Jsitikinkite, kad maitinimo lizdo įtampa atitinka jtampa, kuri yra parašyta televizoriaus galinėje pusëje. Nepajunginëkite televizoriaus, jeigu átampa neatitinka.

#### **Norëdami prijungti maitinimo laidà**

## **Pastaba**

Maitinimo laido prijungimo vieta priklauso nuo televizoriaus modelio.

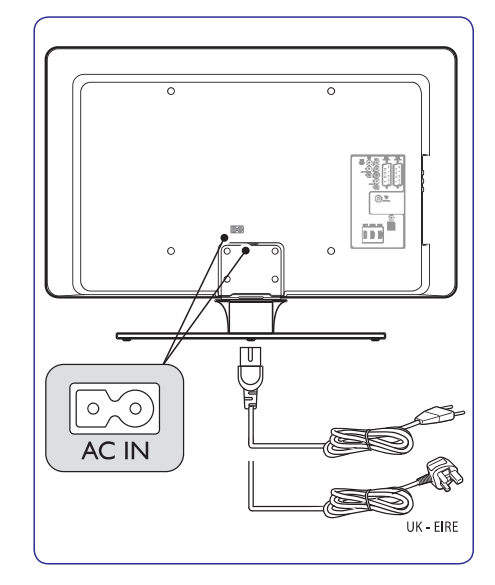

- **1.** Suraskite **AC IN** maitinimo lizdą televizoriaus gale arba apaèioje.
- **2.** Prijunkite maitinimo laidą į **AC IN** lizdą.
- **3.** Prijunkite maitinimo laidą į lizdą esantį sienoje, ásitikindami, kad abiejose pusëse viskas sujungta tvirtai ir saugiai.

# **3.5 Nuotolinio valdymo pulto baterijø ádëjimas**

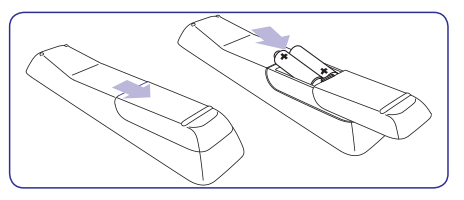

- ngimo vicia priklauso nuo **1.** Nuimkite dangtelį galinėje pusėje.<br>.
	- **2.** Įdėkite pateiktas baterijas (AAA dydžio, LR03 tipo). Isitikinkite, kad + ir – poliai baterijose atitinka užrašus pulte.
	- **3.** Uždarykite dangtelį.

### **Pastaba**

Iðimkite maitinimo elementus, jeigu nenaudojate nuotolinio valdymo pulto ilgesnį laikà.

# **3.6 Televizoriaus ájungimas**

ir spauskite **POWER** televizoriaus šone. Pirma karta jiungdami televizoriu isitikinkite, kad maitinimo laidas teisingai prijungtas. Tada jiunkite maitinimà (jeigu tai galima padaryti elektros lizde),

# **Pastaba**

Kai kuriems televizoriams reikia paspausti ir palaikyti **POWER** 2 sekundes. Pyptelėjimas praneš, kai televizorius įsijungs. Televizoriaus jsijungimas gali užtrukti iki 15 sekundžių.

# **3 PRADÞIA**

# **3.7. Pirminiai nustatymai**

**1.** Pirmą kartą įjungus televizorių, rodomas kalbos pasirinkimo meniu.

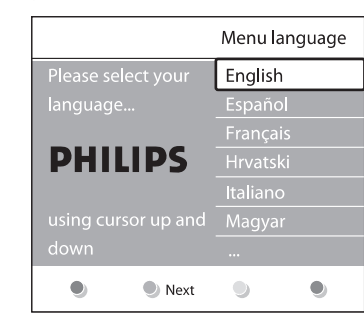

Pasirinkite kalbà ir sekite instrukcijomis ekrane, norėdami nustatyti televizorių.

# **Patarimas**

Jeigu pasirinkote neteisingą kalbą, spauskite raudonà mygtukà nuotolinio valdymo pulte, kad sugrįžtumėte į kalbos meniu. Jūs galėsite iš naujo pakeisti kalbà arba perinstaliuoti kanalus pagal instrukcijas *Skyriuje 6, Kanalø* . *instaliavimas*

**2.** Pabaikite nustatymus pasirinkdami **Shop** režimą, **Vivid** protingas pasirinkimas yra televizoriaus buvimo vietà. Jeigu pasirenkate nustatomas automatiðkai (skaitykite *Skyrius* ). *5.3.3. Protingi nustatymai*

Jeigu pasirenkate **Home** režimą, prasideda **Nustatymų pagalba,** kuri leidžia pasirinkti norimus vaizdo, garso, Ambilight nustatymus, kurie jums labiausiai patinka.

# **7 ÁRENGINIØ PRIJUNGIMAS**

#### **7.3.3 Satelitinis imtuvas**

Jeigu norite gauti analoginius kanalus per anteną, o skaitmeninius per imtuva, junkite antenos kabelj ir SCART kabelj kaip parodyta:

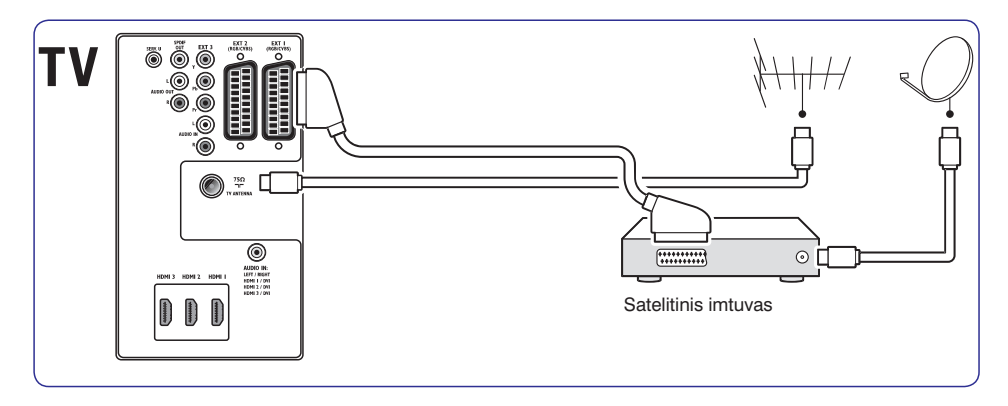

#### **7.3.4 HD skaitmeninis imtuvas**

Jeigu norite gauti analoginius kanalus per antena, o skaitmeninius per HD skaitmeninį imtuvą, junkite du antenos laidus ir HDMI kabelį kaip parodyta.

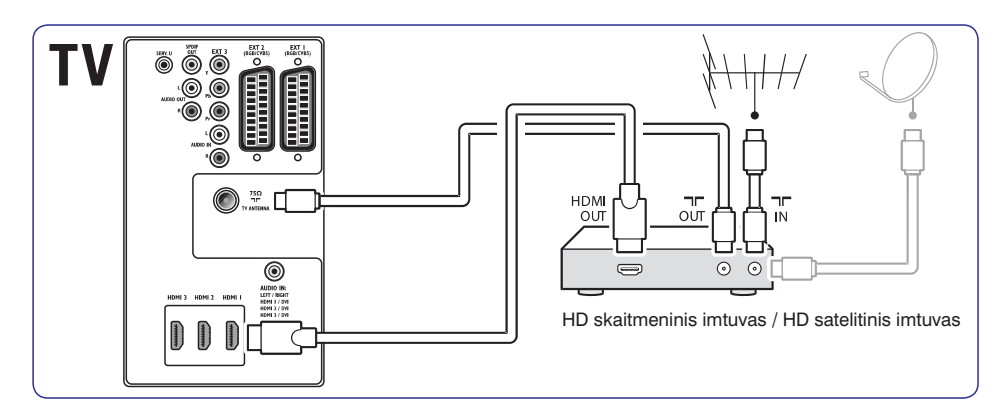

# **7 ÁRENGINIØ PRIJUNGIMAS**

# **7.3 Árenginiø prijungimas**

Šiame skyriuje aprašyta, kai prijungti skirtingus irenginius prie skirtingu lizdu ir naudojantis priedais, kurie aprašyti *Greitos pradžios gide*.

# **Dëmesio**

Prieš prijungdami jrenginj, išjunkite jrenginius ið elektros tinklo.

# **Pastaba**

Jūs galite naudoti jvairius lizdus, kad prijungtumėte įrenginius prie TV. Tai priklauso nuo jūsų poreikių ir įrenginio galimybių.

#### **7.3.1 Blu–ray diskø grotuvas**

Jeigu norite pilno aukðtos raiðkos vaizdo, junkite HDMI kabelj, kaip parodyta:

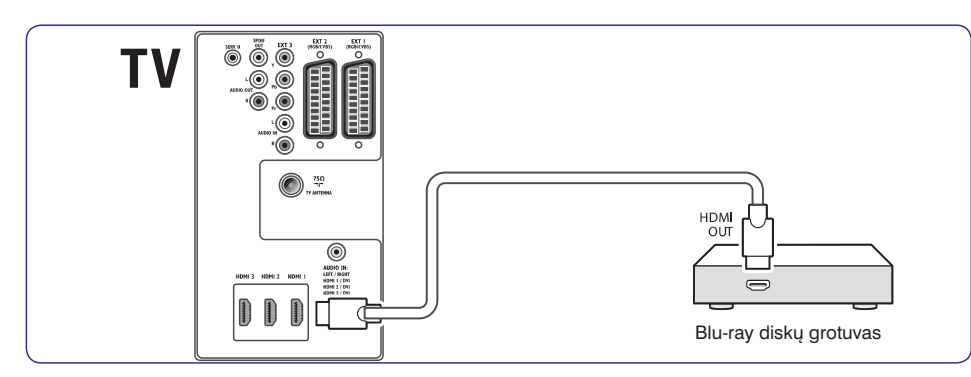

### **7.3.2 DVD grotuvas**

DVD rodymui, junkite SCART kabelį, kaip parodyta:

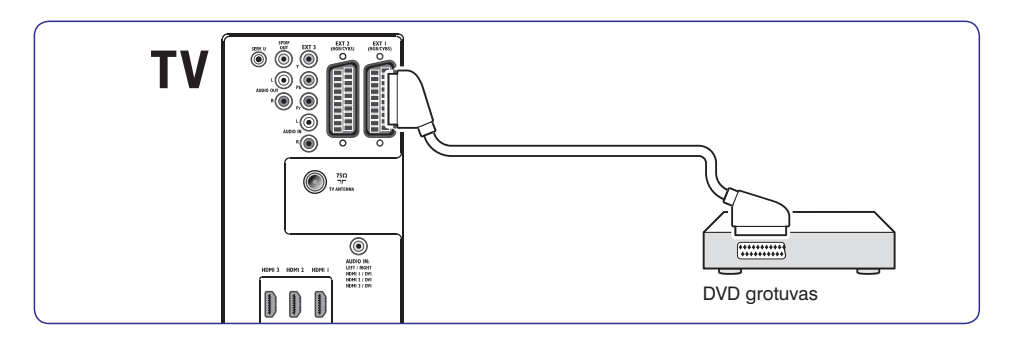

# **4 TELEVIZORIAUS NAUDOJIMAS**

Šis skyrius padės atlikti pagrindines TV valdymo operacijas. Norėdami sužinoti daugiau apie televizoriaus valdymà, skaitykite *Skyriø 5:* . *Panaudokite daugiau televizoriaus galimybiø*

# **4.1 Televizoriaus ájungimas/iðjungimas ir budëjimo reþimas**

# **4.1.1 Televizoriaus ájungimas**

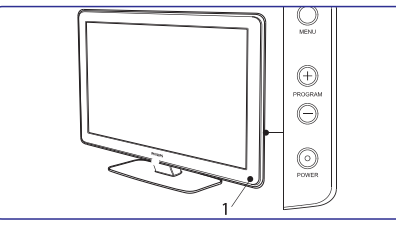

Jeigu energijos lemputë (1) nedega, spauskite ● **POWER** televizoriaus šone.

#### **4.1.2 Telev izoriaus iðjungimas**

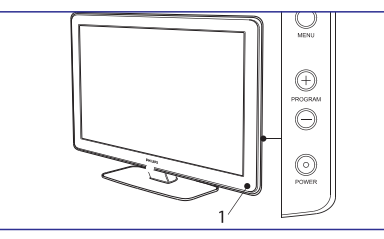

Spauskite **POWER** televizoriaus šone. Energijos indikatorius (2) iðsijungs.  $\bullet$ 

#### **4.1.3 Televizoriaus perjungimas á budëjimo reþimà**

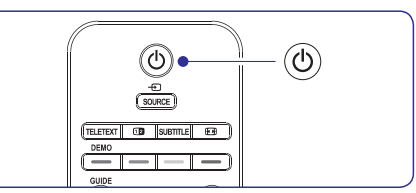

Spauskite <sup>ტ</sup> STANDBY nuotolinio valdymo pulte. Jsijungia budėjimo režimo lemputė (raudonai). ●

# **Patarimas**

Nors televizorius vartoja labai mažai energijos budėjimo režime, tam tikra dalis energijos bus naudojama tol, kol neiðjungsite televizoriaus ið elektros lizdo. Jeigu nenaudosite televizoriaus ilgesnį laiką, išjunkite jį ir atjunkite nuo maitinimo lizdo.

#### **4.1.4 Televizoriaus ájungimas ið budëjimo reþimo**

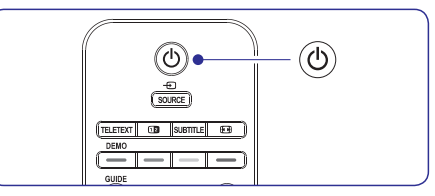

Jeigu energijos lemputė yra budėjimo režime (dega raudonai), spauskite **STANDBY**nuotolinio valdymo pultelyje. ●

# **Pastaba**

Jeigu negalite surasti nuotolinio valdymo pultelio ir norite jjungti televizorių, spauskite **POWER** televizoriaus šone. Tai išjungs televizorių. Tada spauskite **POWER** dar kartą, kad jjungtumėte.

# **4 TELEVIZORIAUS NAUDOJIMAS**

### **4.2 Televizoriaus þiûrëjimas**

#### **4.2.1 Kanalø perjungimas**

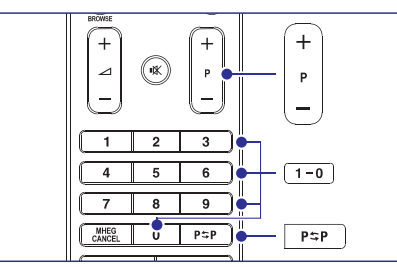

- **P +/–** Spauskite skaièiø (1 999) arba spauskite ●nuotolinio valdymo pulte.
- **S**pauskite **PROGRAM +/–** televizoriaus šone ●
- ●Spauskite  $P \supset P$  nuotolinio valdymo pulte. norėdami sugrįžti prie prieš tai buvusio TV kanalo.

### **4.2.2 Kanalø perjungimas (skaitmeninis imtuvas)**

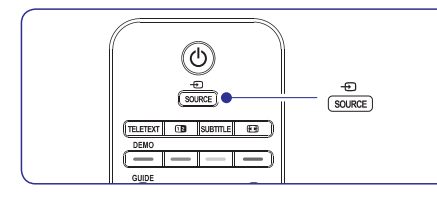

- **1.** Jjunkite skaitmeninį imtuvą.
- **2.** Spauskite **SOURCE** nuotolinio valdymo pulte ir pasirinkite atitinkamą jėjimą, prie kurio prijungtas imtuvas.
- **3.** Spauskite **OK** ir pasirinkite skaitmeninį imtuvą.
- **4.**Naudodami skaitmeninio imtuvo nuotoliniovaldymo pultà pasirinkite TV kanalus.

#### **4.2.3 Garso nustatymas**

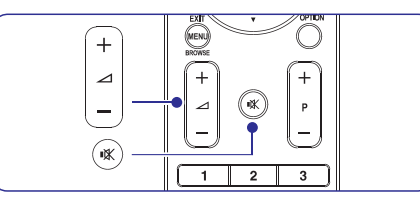

- **VOLUME <sup>+</sup> –**Spauskite arba nuotolinio ●valdymo pulte.
- **S**pauskite **VOLUME +** arba <del>–</del> televizoriaus šone. ●
- ●Spauskite nuotolinio valdymo pulte, kad užtildytumėte garsą. Spauskite '¾ dar kartą, kad vėl sugrąžintumėte garsą.

### **Pastaba**

Jums reikės paspausti **MUTE** mygtuką **VOLUME +/–** mygtukus įjungsite Jeigu prijungtos ausinës, nustatykite garsà, kaip apraðyta . *Skyriuje 5.3.5: Garso nustatymai* nuotolinio valdymo pulte, kad pritildytumëte televizoriaus garsiakalbius. Paspaudæ garsiakalbius vël.

# **4.3 Prijungtø árenginiø þiûrëjimas**

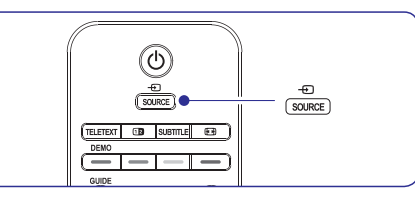

- **1.** Jjunkite prijungtą įrenginį.
- **2.** Spauskite **SOURCE** nuotolinio valdymo pulte ir pasirinkite norimo įrenginio įėjimą.
- **3.** Spauskite **OK**, kad pasirinktumėte.

# **7 ÁRENGINIØ PRIJUNGIMAS**

#### **7.2.2 Component (Y Pb Pr)– Aukðtesnë kokybe** ★★★★

Component (Komponentinis) (Y Pb Pr) video suteikia geresnæ vaizdo kokybæ nei S–Video ar kompozitinis video sujungimai. Komponentinio video sujungimas palaiko aukðtos raiðkos signalus, bet vaizdo kokybė yra žemesnė nei naudojantis HDMI ir tuo paèiu ðis jungimas yra analoginis.

Kai jungiate komponentinio video kabelj, atitinkamai prijunkite spalvotus kabelio galus prie EXT3 lizdu esanèiø TV galinëje dalyje. Taip pat junkite ir Audio L/R kabeli prie raudonos ir baltos Audio ivesties jungties esanèios EXT 3.

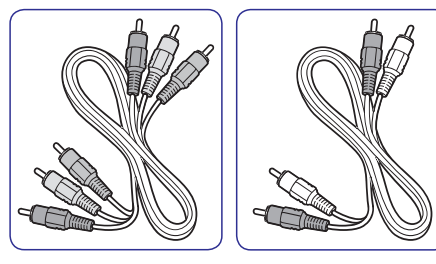

Komponentinio video Audio L/R kabelis kabelis– Raudonas, Žalias, – Raudona, Balta. Mëlynas.

### **7.2.3 SCART – gera kokybë** ★★★

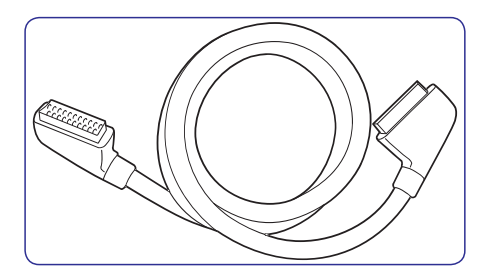

SCART jungia audio ir video signalus viename kabelyje. Audio signalai yra stereo, <sup>o</sup> video signalai gali bûti kompozitiniai arba S–Video kokybës. SCART nepalaiko aukðtos raiðkos video ir yra analoginis. Jûsø TV yra du SCART lizdai: EXT1 ir EXT2.

#### **7.2.4 S–Video– gera kokybë** ★★

Analoginë jungtis, S–Video suteikia geresnæ vaizdo kokybæ nei kompozitinis video. Kai norite jungti savo jrenginį per S-video jungtį, junkite S-video kabeli prie S–Video lizdo esančio televizoriaus šone. Dar atskirai junkite Audio L/R laidà prie balto ir raudono Audio L/R lizdų esančių televizoriaus šone.

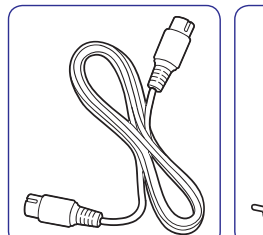

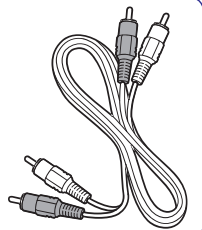

S-Video laidas Audio L/R laidas – Raudonas, Baltas.

#### **7.2.5 Composite – áprastinë kokybë** ★

Kompozitinio video jungimas yra analoginis, naudojantis geltonu video kabeliu kartu su raudonu ir baltu Audio L/R kabeliais. Atidžiai junkite spalvotus laidus prie televizoriaus ðone esanèiø kompozitinio video ir Audio L/R ivesties lizdu.

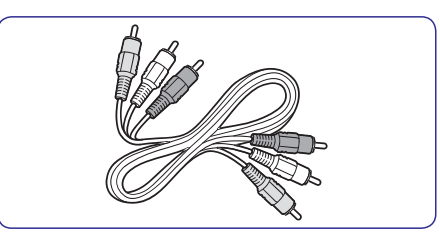

Kompozitinis audio/ video kabelis– Geltonas, raudonas ir baltas.

# **7 ÁRENGINIØ PRIJUNGIMAS**

#### **Ðoninës jungtys/ lizdai**

**9. Headphones** Nedidelis stereo lizdas.

#### **10. AUDIO L/R**

Audio L/R ivesties lizdas skirtas kompozitiniams ir S-Video įrenginiams.

#### **11. VIDEO**

Video įvesties lizdas skirtas kompozitiniams irenginiams.

#### **12. S–VIDEO**

S– Video *ivesties lizdas skirtas S–Video* jrenginiams.

#### **13. USB**

USB jungtis/lizdas skirtas duomenų laikmenai.

#### **14. HDMI**

Papildomas HDMI lizdas skirtas mobiliems (nešiojamiems) aukštos raiškos įrenginiams.

#### **15. COMMON INTERFACE**

Anga skirta Conditional Access moduliui.

### **7.2 Pasirinkite sujungimo kokybæ**

Šiame skyriuje aprašyta, kaip jūs galite garsa ir vaizdà, naudodamiesi tik geriausiais lizdais.

Po to kai prijungsite irenginius, isitikinkite, kad ájungsite juos taip, kaip apraðyta *7.4 skyriuje* . *Árenginiø nustatymas*

#### **7.2.1 HDMI– Aukðèiausia kokybë** ★★★★★

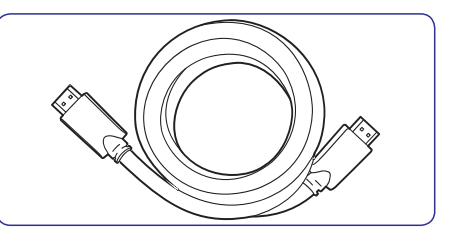

HDMI perduoda aukščiausia vaizdo ir garso kokybę. Audio ir video signalai eina vienu kabeliu, perduoda nesuspaustus, skaitmeninius duomenis tarp TV ir prijungto HDMI jrenginio. Naudokitės HDMI, kad mëgautumëtës aukðèiausios kokybës vaizdu. Jûs privalote naudoti HDMi kabelj, kai naudojatės Philips EasyLink (apraðyta skyriuje *7.5 Philips* ). *EasyLink naudojimas*

### **Patarimas**

Jeigu jûsø kompiuteryje yra tik DVI lizdas, naudokitës DVI–HDMI adapteriu, kad prijungtumėte kompiuterį prie HDMI lizdo, esanèio TV gale. Jûs turite naudoti atskirà audio kabelj/ laidą, kurį jungsite prie nedidelės AUDIO–IN jungties/ lizdo.

#### **Pastaba**

Philips HDMI palaiko HDCP (Highbandwidth Digital Contents Protection).HDCP tai skaitmeninių teisių apsaugos forma, kuri saugos aukštos raiškos turinį esantį DVD arba Blu–ray diskuose.

# **4 TELEVIZORIAUS NAUDOJIMAS**

### **4.4 Teleteksto naudojimas**

Dauguma TV kanalų siunčia informacija per teletekstà.

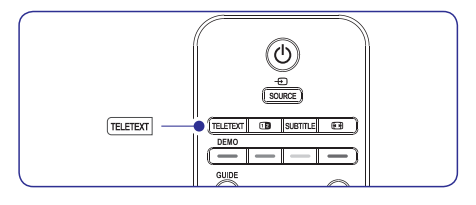

- **1.** Spauskite **TELETEXT** nuotolinio valdymo pultelyje. Pasirodo pagrindinis turinio puslapis.
- **2.** Norėdami pasirinkti puslapį nuotolinio valdymo pulteliu:
	- įveskite puslapio numerį skaičių mygtukais
	- Spauskite **P** +/– arba ▲/▼, kad peržiūrėtumėte kita arba buvusi puslapi.
	- Spauskite spalvotą mygtuką, kad pasirinktumėte vieną iš spalvomis pažymėtų funkciju.

### **Patarimas**

Spauskite **P** $\leq$ **P**, norėdami sugrįžti į prieš tai atidaryta puslapi.

**3.** Spauskite **TELETEXT** dar kartą, kad išjungtumėte teletekstą.

Norėdami sužinoti daugiau apie teleteksta, skaitykite . *naudojimas Skyriø 5.7: Papildomø teleteksto funkcijø*

Šis skyrius leidžia panaudoti daugiau televizoriaus funkciju:

- TV meniu naudojimas *(Skyrius 5.2)*
- Vaizdo ir garso nustatymų keitimas ● *(Skyrius 5.3)*
- Parduotuvės (Shop) arba namų (Home) režimų pakeitimas *(Skyrius 5.4)* ●
- Papildomu teleteksto funkciju naudojimas ● *(Skyrius 5.5)*
- Mëgstamiausiø sàraðø sukûrimas *(Skyrius 5.6)*
- Elektroninio Programų Gido naudojimas ● *(Skyrius 5.7)*
- Laikmačių ir užrakinimo nuo vaikų naudojimas *(Skyrius 5.8)*
- Subtitrø naudojimas *(Skyrius 5.9)* ●
- Fotografijų peržiūra ir muzikos klausymasis ●*(Skyrius 5.10)*
- Skaitmeninių radijo kanalų klausimasis *(Skyrius 5.11)*
- Felevizoriaus programinės įrangos atnaujinimas *(Skyrius 5.12)*

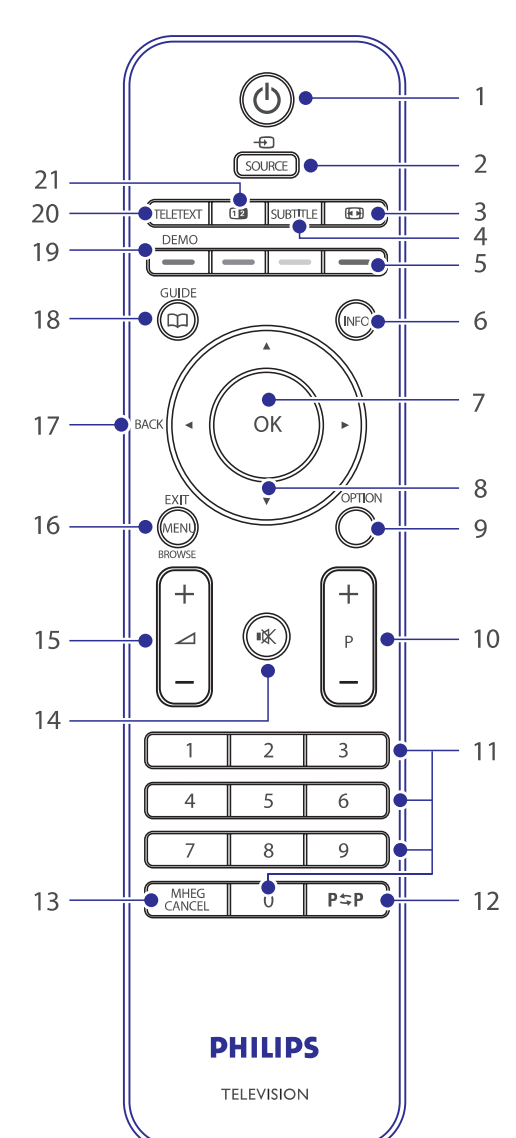

Šis skyrius pateikia detalia nuotolinio valdymo pulto

**5.1 Nuotolinio valdymo pulto apþvalga**

funkcijų apžvalgą.

# **7 ÁRENGINIØ PRIJUNGIMAS**

# **7.1 Jungèiø perþiûra**

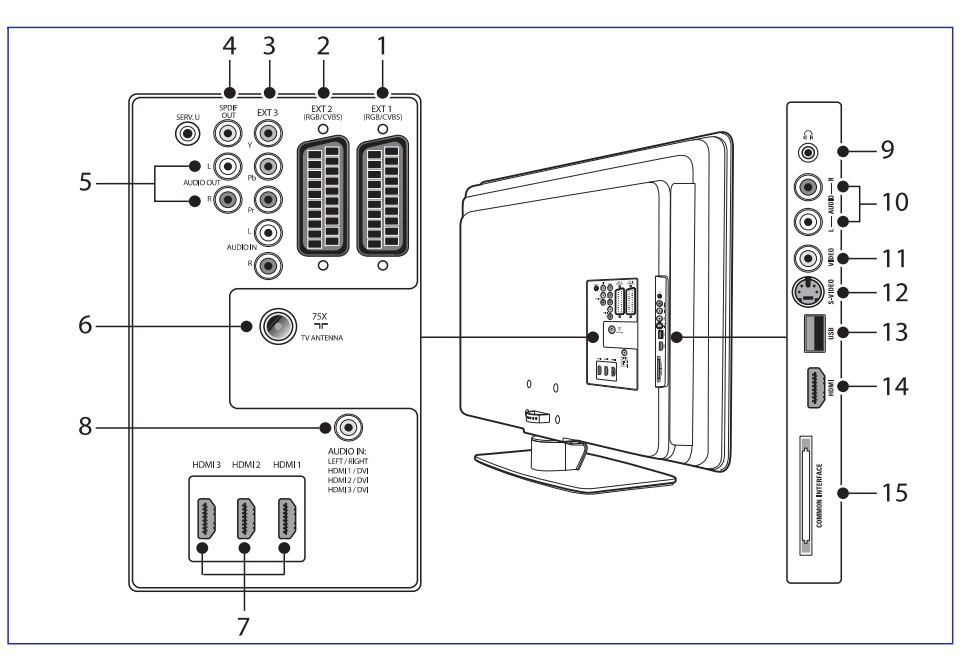

### **Galinës jungtys/ lizdai**

**1. EXT 1**

 Tai pirmoji SCART jungtis/lizdas skirta DVD grotuvams, vaizdo grotuvams, skaitmeniniams imtuvams, žaidimams ir kitiems SCART jrenginiams. Tinka su Audio L/R, CVBS in/out, RGB>

**2. EXT 2**

Tai antrojo SCART jungtis/ lizdas. Tinka Audio L/R, CVBS in/out, RGB.

**3. EXT 3**

Component video (Y Pb Pr) and Audio L/R ávesties lizdas skirtas DVD grotuvams, vaizdo grotuvams, skaitmeniniams imtuvams, žaidimams ir kitiems komponentiniams irenginiams

**4. SPDIF OUT**

 SPDIF garso iðvesties jungtis/ lizdas skirtas namų kino ir kitoms audio sistemoms.

### **5. AUDIO OUT L/R**

Garso išvesties lizdai skirti namu kino ir kitoms audio sistemoms.

- **6. TV ANTENNA**
- **7. HDMI 1/2/3**

HDMI įvesties jungtys/ lizdai skirti Blu-ray Diskø grotuvams, skaitmeniniams imtuvams, žaidimams ir kitoems aukštos raiškos irenginiams.

# **Pastaba**

Priklausomai nuo jûsø TV modelio, galimos 2 arba 3 HDMI įvesties jungtys/ lizdai.

**8. AUDIO IN**

Nedidelis lizdas skirtas PC (kompiuterio) garso jvesčiai (tuo atveju kai jungiate PC per DVI-HDMI adapteriu).

- **1.** Nuotolinio valdymo pulte spauskite **MENU** ir **TV menu <sup>&</sup>gt; Installation <sup>&</sup>gt; Channel**pasirinkite **installation <sup>&</sup>gt; Installation Update** .
- **2.** Spauskite▶, kad patektumėte į **Installation Update** meniu. Paryškintas užrašas **Start now**.
- **3.** Spauskite **OK**.
- **4.** Spauskite žalią mygtuką, kad pradėtumėte atnaujinimus. Tai gali užtrukti keleta minučiu.
- **5.** Kai atnaujinimai baigti, spauskite raudoną mygtuką, kad grįžtumėte į **Channel installation** meniu.
- **6.** Spauskite **MENU**, kad išeitumėte.

### **6.7 Skaitmeninio priëmimo tikrinimas**

Jeigu jûs naudojatës skaitmeniniu transliavimu, jûs galite patikrinti skaitmeniniø kanalø kokybæ ir signalo stiprumà. Taigi jûs galësite pakeisti antenos ar satelitinës "lëkðtës" vietà ar tiesiog patikrinti.

- **1.** Nuotolinio valdymo pulte spauskite **MENU** ir **TV menu <sup>&</sup>gt; Installation <sup>&</sup>gt; Channel** pasirinkite **installation <sup>&</sup>gt; Digital: Test reception** .
- **2.** Spauskite , kad patektumëte į **Digital test** reception meniu.
- **3.** Spauskite **OK**.
- **4.** Spauskite žalią mygtuką, jeigu norite automatiðkai pradëti tikrinimà, arba rankiniu būdu įveskite pageidaujamo kanalo dažnį. Jeigu signalo kokybë ir stiprumas yra prasti, pakeiskite antenos ar satelitinës "lëkðtës" vietà.
- **5.** Kai baigsite, spauskite geltoną mygtuką, kad išsaugotumėte dažni.
- **6.** Spauskite raudoną mygtuką, kad grįžtumėte į **Channel installation**meniu.
- **7.** Spauskite **MENU**, kad išeitumėte.

# **Pastaba**

Jeigu vis tiek turite problemu su transliavimo kokybe, jums teks pasikviesti kvalifikuotà meistrà.

### **6.8 Demo (demonstracinis reþimas)**

- **1.** Nuotolinio valdymo pulte spauskite raudoną **MENU TV menu >**spauskite ir pasirinkite **Features > Demo.**mygtukà. Arba nuotolinio valdymo pulte
- **2.** Spauskite ▶, kad patektumėte į **Demo** meniu.
- **3.** Pasirinkite norimą demonstraciją ir spauskite **OK**.
- **4.** Spauskite raudoną mygtuką, kad išeitumėte.

# **6.9 Gamykliniø nustatymø gràþinimas**

Pasinaudojus ðia funkcija, savo televizoriui jûs gražinsite visus gamyklinius garso ir vaizdo nustatymus.Kanalø instaliavimo nustatymai nepasikeis.

- **1.** Nuotolinio valdymo pulte spauskite **MENU** ir **TV menu <sup>&</sup>gt; Installation <sup>&</sup>gt; Factory** pasirinkite **settings** .
- **2.** Spauskite ▶, kad patektumėte į **Factory settings (gamykliniø nustatymø)** meniu. **P**aryškintas žodis **Reset (grąžinti nustatymus)**.
- **3.** Spauskite **OK**, kad grąžintumėte gamyklinius nustatymus.
- **4.** Spauskite **MENU**, kad išeitumėte.

# **6 KANALØ INSTALIAVIMAS 5 PANAUDOKITE DAUGIAU TELEVIZORIAUS FUNKCIJØ**

- **1. STANDBY (ájungimas/iðjungimas)** ljungia televizoriu arba išjungia í budėjimo režima.
- Pasirenka prijungtus irenginius **2. SOURCE (ðaltinis)**
- Pasirenka vaizdo formatà. **3. PICTURE FORMAT (vaizdo formatas)**
- liungia arba išjungia subtitrus. **4. SUBTITLE (subtitrai)**
- Pasirenka funkcijas arba teleteksto puslapius. **5. COLOUR KEYS (spalvø mygtukai)**
- Parodo programos informacijà, jei ji galima. **6. INFO (informacija)**
- Pasiekia **visų kanalų** meniu (All channels) arba jiungia nustatyma. **7. OK**
- Valdymo mygtukai į viršų ▲, į apačią▼, į kairę  $\blacktriangleleft$ , j dešinę  $\blacktriangleright$ . **8. NAVIGATION KEYS (valdymo mygtukai)**
- **A**tidaro greito pasiekimo **(Quick access)** meniu. **9. OPTION (pasirinkimas)**
- Perjungia kita arba buvusi kanala. **10. PROGRAM (P) +/– (programa)**
- Pasirenka kanalą, puslapį arba nustatymą. **11. NUMBER KEYS (skaièiø mygtukai)**
- Sugrižta i prieš tai buvusi kanala. **12. PREVIOUS CHANNEL (buvæs kanalas)**
- Jokios funkcijos. **13. MHEG CANCEL**
- Pritildo arba sugražina garsa. **14. MUTE (pritildymas)**
- Padidina arba sumažina garsumo lygi. **15. VOLUME +/– (garsumas)**
- Ájungia/iðjungia meniu. **16. MENU (meniu)**

#### **17. BACK (atgal)**

- ljungia/išjungia Elektronini Programu Gida. Galimas tik su skaitmeniniais kanalais.**18. GUIDE (gidas)**
- Jjungia/išjungia Demo meniu. **19. DEMO (demonstracija)**
- Ájungia/iðjungia teletekstà. **20. TELETEXT (teletekstas)**
- Padalina ekraną į dvi dalis: kairėje rodomas programos arba prijungto irenginio vaizdas. deðinëje teletekstas. **21. DUAL SCREEN (dvigubas ekranas)**

### **5.2 TV meniu naudojimas**

Ekrano meniu padės jums instaliuoti televizoriu. nustatyti vaizdà, garsà ir Ambilight nustatymus bei pasiekti kitas funkcijas. Šiame skyriuje sužinosite kaip judëti meniu viduje.

#### **5.2.1 Pagrindinio meniu pasiekimas**

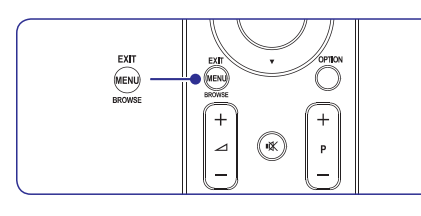

**1.** Spauskite **MENU** nuotolinio valdymo pultelyje, kad atidarytumėte pagrindini meniu.

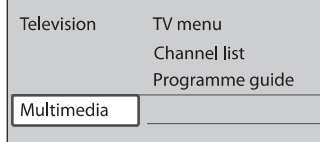

**2.** Spauskite **MENU**, kad išeitumėte.

Pagrindiniame meniu galite pasirinkti ðias funkcijas:

- **TV menu (televizoriaus meniu)** Pasirinkite ðá meniu norëdami instaliuoti, nustatyti vaizda ir garsa. Ambilight režima bei kitus funkciju nustatymus.
- **Channel list (kanalø sàraðas)** ●Pasirinkite, norėdami atidaryti kanalų sarašą. Pasirinkite Mėgstamiausių kanalų (Favourite) sarašus.
- **Programme guide (programø gidas)** ●Galimas, kai instaliuoti skaitmeniniai kanalai. Ði funkcija suteikia informacijà apie skaitmenines programas. Skaitykite *Skyriø 5.9: Elektroninio* . *programø gido naudojimas*
- **Multimedia**●

Pasirinkite, norëdami žiūrėti nuotraukas arba groti muzika iš USB įrenginio. Skaitykite *Skyriø 5.12: Fotografijø perþiûra ir* .*muzikos klausymasis*

#### **5.2.2 Pagrindinio meniu naudojimas**

Šiame skyriuje sužinosite, kaip galite naudoti pagrindinį meniu.

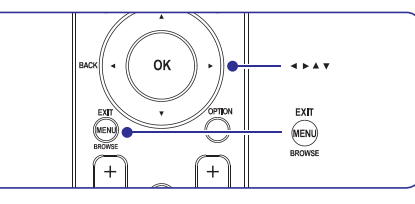

**1.** Spauskite **MENU** nuotolinio valdymo pulte, kad atidarytumėte pagrindinį meniu.

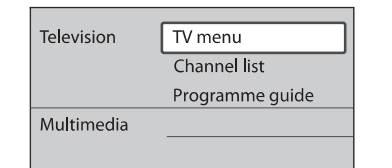

**2.** Spauskite ▶, kad atidarytumėte TV menu **(televizoriaus meniu)** .

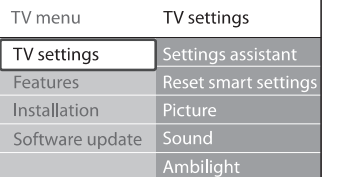

**3. TV settings** Spauskite , kad atidarytumëte **(televizoriaus nustatymø)** meniu

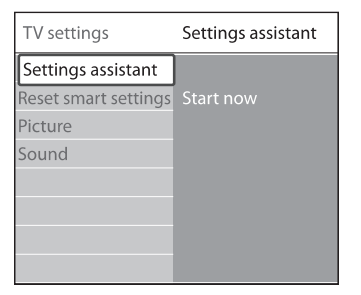

# **6 KANALØ INSTALIAVIMAS**

#### **6.2.1 Analoginiø kanalø vaizdo reguliavimas (fine tune)**

Kai kanalo priëmimas yra blogas, jûs galite vaizdà

- **1.** Nuotolinio valdymo pulte spauskite **MENU** ir **TV menu <sup>&</sup>gt; Installation <sup>&</sup>gt; Channel**pasirinkite **installation <sup>&</sup>gt; Analogue: Manual installation > Fine tune.**
- **2.** Spauskite , kad patektumėte į Fine tune meniu.
- **3.** Spauskite  $\triangle$  arba  $\nabla$  kad pareguliuotumėte kanalo dažni.
- 4. Kai baigėte, spauskite <
- **5.**Pasirinkite Store current channel, kad išsaugotumėte pareguliuota kanala su kanalo numeriu.
- **6.** Spauskite , kad patektumėte.
- **7.** Spauskite **OK**. Atsiranda žodis **Done**.
- **8.** Spauskite **MENU**, kad išeitumėte.

### **6.3 Kanalø pavadinimo keitimas**

- **1.** Nuotolinio valdymo pulte spauskite **MENU** ir **TV menu> Installation>Channel** pasirinkite **installation>Rearrange** .
- **2.** Spauskite▶, kad patektumėte į **Rearrange** saraša.
- **3.** Spauskite ▲ arba ▼, kad iš **sąrašo** pasirinktumėte kanala, kuri norite pervadinti.
- **4.** Spauskite raudoną mygtuką.
- **5.** Spauskite **i**r  $\blacktriangleright$ , kad pasirinktumëte  $\epsilon$ specialūs simboliai yra tarp **A** ir **Z**. simbolius, arba  $\blacktriangle$  ir  $\blacktriangledown$ , kad pakeistumėte simbolius. Tarpas, skaièiai (0–9) ir kiti
- **6.** Spauskite žalią mygtuką arba **OK**, kad užbaigtumėte.

#### **Patarimas**

Visus simbolius galite ištrinti paspaudę geltoną mygtuką. Jeigu norite ištrinti tik paryškintą simbolj- spauskite mėlyną mygtuką.

# **6.4 Kanalø iðinstaliavimas ir perinstaliavimas**

kai kanalo priemimas yra biogas, jus galite valzdą Jūs galite išinstaliuoti išsaugotą kanalą arba pereguliuoti.<br>perinstaliuoti ir grąžintis jau išinstaliuotą kanalą.

- **1.** Nuotolinio valdymo pulte spauskite **MENU** ir **TV menu <sup>&</sup>gt; Installation >Channel**pasirinkite **installation <sup>&</sup>gt; Rearrange.**
- **2.** Spauskite ▶, kad patektumėte į **Rearrange** saraša.
- **3.** Spauskite ▲ arba ▼, kad pasirinktumëte kurį kanalà norite iðinstaliuoti arba perinstaliuoti.
- **4.** Spauskite žalią mygtuką, kad atliktumėte iðinstaliavimà arba perinstaliavimà.
- **5.** Spauskite **MENU**, kad išeitumėte.

### **6.5 Kanalø eilës tvarkos keitimas**

- **1.** Nuotolinio valdymo pulte spauskite **MENU** ir **TV menu <sup>&</sup>gt; Installation <sup>&</sup>gt; Channel**pasirinkite **installation <sup>&</sup>gt; Rearrange** .
- **2.** Spauskite ▶, kad patektumėte į **Rearrange** saraša.
- **3.** Spauskite ▲ arba ▼, kad pasirinktumëte kurio kanalo eilës tvarkà norite keisti.
- **4.** Spauskite geltoną mygtuką, kad keltumėte kanalą į sąrašo viršų, arba spauskite mėlyną, kad kanalas atsidurtu sarašo apačioje,
- **5.** Spauskite **MENU**, kad išeitumėte.

## **6.6 Rankinis kanalø sàraðo atnaujinimas**

Jeigu jūsų TV yra budėjimo režime, tai sąrašo atnaujinimas atliekamas kiekvienà rytà. Kanalai esantys jûsø sàraðe sutikrinami su transliuotojo transliuojamais kanalais. Jeigu kanalas nebepasiekiamas, tai jis automatiðkai paðalinamas iš kanalų sarašo.

Jûs galite atlikti atnaujinimus ir rankiniu bûdu.

# **6 KANALØ INSTALIAVIMAS**

#### **<sup>4</sup> Þingsnis: Kanalø instaliavimas**

Jûsø televizorius suras ir iðsaugos visus galimus skaitmeninius ir analoginius TV kanalus, taip pat ir skaitmeninius radijo kanalus.

- **1.** Būdami **Installation** meniu, spauskite  $\nabla$ , kad pasirinktumėte **Channel installation**.
- **2.** Spauskite ▶, kad patektumėte į **Channel installation** meniu. **Paryškintas užrašas Automatic installation (automatinis instaliavimas)** .
- **3.** Spauskite , kad pasirinktumëte Start now.
- **4.** Spauskite **OK**.
- **5.**Spauskite žalią mygtuką, kad pradėtumėte. Instaliavimas gali trukti keleta minučių.
- **6.** Kai kanalų paieška baigta, spauskite raudoną mygtuką, kad grįžtumėte į instaliavimo meniu.
- **7.** Spauskite **MENU**, kad išeitumėte.

### **Patarimas**

Kai skaitmeniniai TV kanalai jau išsaugoti, jūs galite matyti jų sąrašą be kanalų numerių. Jeigu norite pervadinti kanalus, pakeisti eilës tvarkà ar iðinstaliuoti, skaitykite *skyriø 6.5 Kanalø eilës tvarkos keitimas.*

# **6.2 Rankinis kanalø instaliavimas**

Ðiame skyriuje apraðyta, kaip ieðkoti ir iðsaugoti kanalus rankiniu bûdu.

#### **<sup>1</sup> Þingsnis: Pasirinkite sistemà**

### **Pastaba**

Jeigu jûsø sistemos nustatymai yra geri, galite eiti prie *<sup>2</sup> Þingsnio Naujø kanalø paieðka ir* .*iðsaugojimas*

**1.** Nuotolinio valdymo pulte spauskite **MENU** ir **pasirinkite TV menu > Installation > Channel installation <sup>&</sup>gt; Analogue: Manual installation** .

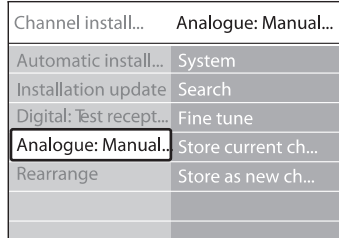

- **2.** Spauskite ▶, kad patektumëte į **Channel installation (kanalø instaliavimo)** meniu.Paryškintas žodis **System**.
- **3.** Spauskite ▶, kad patektumėte į System sąrašą.
- **4.** Spauskite ▲ arba ▼, kad pasirinktumëte savo šalį ar regioną.
- **5.** Spauskite <, kad grįžtumėte į **Channel installation** meniu.

#### **<sup>2</sup> Þingsnis: Naujø kanalø paieðka ir iðsaugojimas**

- **1.** Nuotolinio valdymo pulte spauskite **MENU** ir **TV menu> Installation>Channel**pasirinkite **installation> Analogue: Manual installation> Search**.
- **2.** Spauskite ▶, kad patektumëte į Search (paieðkos) meniu.
- **3.** Spauskite raudoną mygtuką, o tada naudokitės skaičių mygtukais, kad įvestumėte dažnį iš trijų skaitmenu. Arba tiesiog galite spausti žalia mygtukà ir ieðkoti sekanèio kanalo automatiðkai.
- **4.** Kai surastas naujas kanalas, spauskite <
- **5.** Pasirinkite **Store as new channel**, kad išsaugotumėte nauja kanala su nauju kanalo numeriu.
- **6.** Spauskite , kad patektumėte.
- **7.** Spauskite **OK**. Atsiranda žodis **Done**.
- **8.** Spauskite **MENU**, kad išeitumėte.

# **5 PANAUDOKITE DAUGIAU TELEVIZORIAUS FUNKCIJØ**

**4.** Spauskite ▼, kad pasirinktumëte Picture (vaizdas)

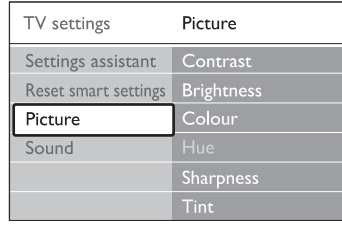

**5.** Spauskite▶, kad atidarytumėte vaizdo nustatymø meniu.

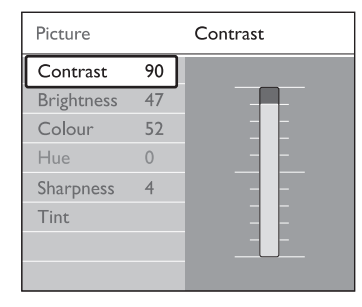

**6.** Spauskite ▼, kad pasirinktumëte Brightness **(ryðkumas)** .

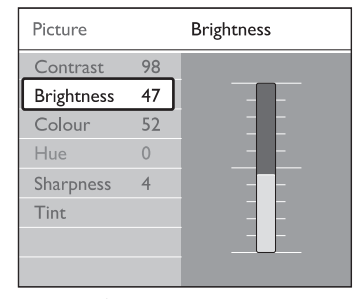

**7.** Spauskite▶, kad atidarytumėte Brightness **(ryðkumo)** nustatymus.

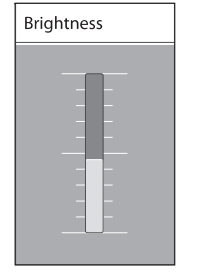

**8.** Spauskite ▲ arba ▼, kad pasirinktumëte nustatymus.

**9.** Spauskite <, kad sugrįžtumėte į Picture (vaizdo) nustatymus arba spauskite **MENU**, kad iðeitumëte.

# **Pastaba**

Daugiau pasirinkimu yra galima tik su skaitmeniniais kanalais, kurie yra transliuojami ir instaliuoti.

#### **5.2.3 Quick access (greito pasiekimo) meniu naudojimas**

**Quick access (greito pasiekimo)** meniu leidþia tiesiogiai pasiekti dažnai naudojamas funkcijas.

# **Pastaba**

- transliuojami, **greito pasiekimo** meniu Kai skaitmeniniai kanalai yra instaliuoti ir rodomos atitinkamos skaitmeninës funkcijos.
- **1.** Spauskite **OPTION (pasirinkimas)** nuotolinio valdymo pulte.
- **2.** Spauskite ▲ arba ▼, kad pasirinktumëte:
	- **Audio language (Audio kalba)** (digital/skaitmeninë) Skaitykite *Skyriø 5.3.5 Garso nustatymø pasirinkimas.*
	- **Subtitle language (Subtitrø kalba)** (digital/skaitmeninë) Skaitykite *Skyriø 5.11.3 Subtitrø kalbos* skaitmeniniuose TV*pasirinkimas* kanaluose.
	- **Subtitle (subtitrai)** Skaitykite S . *kyriø 5.11 Subtitrø naudojimas*
	- **Picture format (vaizdo formatas)** Skaitykite *Skyriø 5.3.4 Vaizdo formato* .*pakeitimas*
	- **Equalizer (tembrai)** Skaitykite *Skyriø 5.3.5 Garso nustatymø* .*pasirinkimas*
	- **Clock (laikrodis)** ●
- **3.** Spauskite **OK**, kad atidarytumėte pasirinktos funkcijos meniu.
- **4.** Spauskite ▲,▼, ◀, ▶, norėdami pakeisti meniu nustatymus.
- **5.** Spauskite **OPTION**, kad išeitumėte iš meniu.

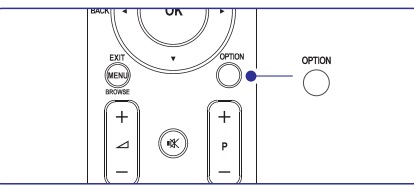

#### **Norëdami parodyti arba panaikinti laikrodá**

**1. Iš Quick access** meniu pasirinkite **Clock** ir spauskite **OK**, kad laikrodis būtų visą laiką rodomas.

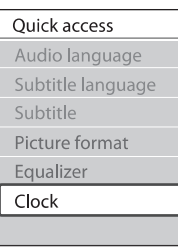

- **2.** Spauskite **OPTION** ir ▲ arba ▼, kad pasirinktumëte Clock dar kartà.
- **3.** Spauskite **OK**, kad panaikintumėte laikrodį.

# **5.3 Vaizdo ir garso nustatymø pakeitimas**

Šiame skyriuje sužinosite kaip pakeisti vaizdo ir garso nustatymus

#### **5.3.1 Nustatymø asistentas**

**Settings assistant (nustatymø** Naudokite**asistentą)**, kuris padės naudotis vaizdo, garso ir Ambilight nustatymais.

- **1.** Spauskite **MENU** nuotolinio valdymo pulte ir **TV menu <sup>&</sup>gt; TV settings <sup>&</sup>gt; Settings** pasirinkite **assistant**.
- **2.** Spauskite ▶, norėdami atidaryti.
- **3.** Spauskite **OK**, kad **pradëtumëte**.
- **4.** Spauskite žalią mygtuką nuotolinio valdymo pulte, kad aktyvuotumėte nustatymų asistentą.
- **5.** Spauskite < arba >, kas pasirinktumėte kairę arba deðinæ pusæ ir padarytumëte pasirinkimà.
- **6.** Spauskite žalią mygtuką, norėdami pereiti prie kito nustatymo. Taip galësite praeiti pro keletà nustatymø. Kai baigsite, bûsite papraðyti išsaugoti nustatymu.
- **7.** Spauskite žalią mygtuką, kad išsaugotumėte nustatymus.

#### **5.3.2 Vaizdo nustatymø pakeitimas**

Set Re

Šiame skyriuje sužinosite kaip pakeisti vaizdo nustatymus.

**1.** Spauskite **MENU** nuotolinio valdymo pulte ir **TV menu <sup>&</sup>gt; TV settings <sup>&</sup>gt; Picture** pasirinkite .

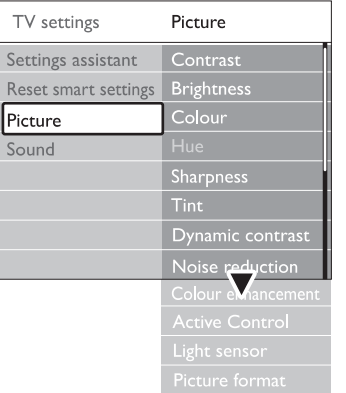

- **2.** Spauskite ▶ norėdami patekti į sąrašą.
- **3.** Spauskite ▲ arba ▼, kad pasirinktumėte nustatymà.
- **Contrast (kontrastas)**  $\bullet$ Keičia šviesių dalelių ryškumą, nepakeičiant tamsiø daleliø ryðkumo.
- **Brightness (ðviesumas)** ●Keičia šviesos Ivgi ekrane.
- **Colour (spalva)**  $\bullet$ Keičia spalvų saturacijos lygį.
- **Hue (atspalviai)** ●NTSC signalo transliacijose kompensuoja spalvų pakitimus.
- **Sharpness (aðtrumas)** ●Keičia detalių aštrumo lygį.
- **Tint (spalvos)**  $\bullet$ Nustato spalvų režimus: **Normal (įprastinis)**, **Warm (ðiltas rausvas) Cool (ðaltas** , arba **melsvas)**. Pasirinkite **Custom (asmeninis)**, kad pasirinktumëte nustatymus pagal savo norus.

# **6 KANALØ INSTALIAVIMAS**

Kai pirma karta jiungsite televizoriu, jūs būsite paprašyti pasirinkti meniu kalba ir atlikti automatini instaliavimà, kurio metu bus iðsaugoti visi TV ir skaitmeniniai radijo kanalai (jeigu tai jmanoma).

Ðiame skyriuje apraðyta, kaip galite perinstaliuoti kanalus, bei apibūdintos kitos kanalų instaliavimo funkcijos.

### **Pastaba**

Kanalų perinstaliavimas pakoreguoja **All channels (visų kanalų)** sąrašą.

### **6.1 Automatinis kanalø instaliavimas**

Ðiame skyriuje apraðyta, kaip vykdoma automatinë kanalø paieðka ir instaliavimas. Instrukcijos taikytinos ir skaitmeniniams ir analoginiams kanalams.

#### **<sup>1</sup> Þingsnis: Meniu kalbos pasirinkimas**

### **Pastaba**

Jeigu jûsø kalbos nustatymai yra teisingi, iðkarto eikite prie *3 þingsnio Laiko zonos pasirinkimas.*

**1.** Nuotolinio valdymo pulte spauskite **MENU** ir pasirinkite **TV menu <sup>&</sup>gt; Installation <sup>&</sup>gt; Languages.**

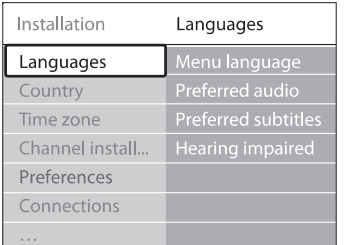

- **2.** Spauskite ▶, kad patektumėte į Languages (kalbos) meniu.
- **3.** Spauskite ▲ arba ▼, kad pasirinktumëte savo kalbà.
- **4.** Spauskite **OK**, kad patvirtintumėte.
- **5.** Spauskite <, kad sugrįžtumėte į **Installation (instaliavimo)** meniu.

Papildomai prie meniu kalbos, jûs galite koreguoti toliau apraðytus meniu nustatymus per **Languages (kalbos)** meniu (tik skaitmeniniams kanalams):

**•** Preferred audio

Pasirinkite viena iš audio kalbu, kaip pirmine audio kalbà. Daugiau informacijos rasite . *skyriuje 5.3.5 apie garso nustatymus*

**Preferred subtitles**●

Pasirinkite subtitrų kalbą. Daugiau informacijos rasite*skyriuje 5.11.3 apie subtitrø kalbos pasirinkimà skaitmeniniuose kanaluose.*

**Hearing impaired**  $\bullet$ 

Jeigu įmanoma, pasirinkite **On** tam, kad girdëtumëte tokia subtitrø ir audio versijà, kuri skirta žmonėms su klausos negalia.

#### **<sup>2</sup> Þingsnis: Savo ðalies pasirinkimas**

Pasirinkite savo gyvenamà vietà. TV instaliuos ir surikiuos kanalus pagal jūsų šalį.

# **Pastaba**

Jeigu jûsø ðalies nustatymai yra teisingi, iðkarto eikite prie . *3 þingsnio Laiko zonos pasirinkimas*

- **1.** Būdami **Installation** meniu, spauskite  $\nabla$ , kad pasirinktumëte . **Country (ðalis)**
- **2.** Spauskite ▶, kad patektumėte į sąrašą.
- **3.** Spauskite ▲ arba ▼, kad pasirinktumëte savo šali.
- **4.** Spauskite <, kad grįžtumėte į **Installation** meniu.

#### **3 þingsnis: Laiko zonos pasirinkimas**

### **Pastaba**

Ði galimybë pasiekiama tik tose ðalyse, kuriose yra skirtingos laiko zonos. Praleiskite ši žingsní, jeigu jis jums nereikalingas.

- **1.** Būdami **Installation** meniu, spauskite  $\nabla$ , kad pasirinktumëte . **Time zone**
- **2.** Spauskite ▶, kad patektumėte į sąrašą.
- **3.** Spauskite ▲ arba ▼, kad pasirinktumëte savo laiko zonà.
- **4.** Spauskite <, kad grįžtumėte į **Installation** .**meniu**

# **5.11 Skaitmeniniø radijo kanalø/ stoèiø klausymas**

Jeigu skaitmenis transliavimas yra pasiekiamas, tai skaitmeniniai radijo kanalai automatiškai isirašė instaliavimo metu. Jeigu norite pakeisti radijo kanalø eilës tvarkà, skaitykite *6.5 skyriø apie radijo* . *kanalø eilës tvarkos keitimà*

- **1.** Nuotolinio valdymo pulte spauskite **OK**, **All channels meniu**atsiranda .
- **2.** Naudokitės skaičių mygtukais, kad pasirinktumëte radijo kanalà.
- **3.** Spauskite **OK**.

# **5.12 TV programinës árangos atnaujinimas**

Philips pastoviai tobulina savo produktus, todël mes labai rekomenduojame visada atnaujinti savo televizoriaus programine iranga, kai tik atsiranda nauji patobulinimai. Tai galite pasitikrinti www.philips.com/support

#### **5.12.1 Patikrinkite savo programinës árangos versijà**

Nuotolinio valdymo pulte spauskite **MENU** ir pasirinkite **TV menu <sup>&</sup>gt; Software update <sup>&</sup>gt;** .**Currents software info**●

#### **5.12.2 Patikrinkite, ar yra naujø programinës árangos atnaujinimø**

Skaitmeninio transliavimo bûdu Philips periodiðkai praneša apie atsirandančius programinės įrangos patobulinimus.

● Nuotolinio valdymo pulte spauskite **MENU** ir pasirinkite **TV menu <sup>&</sup>gt; Software update <sup>&</sup>gt;** .**Announcement**

#### **5.12.3 Programinës árangos atnaujinimai (skaitmeninis transliavimas)**

Jeigu jûs naudojatës skaitmeniniu transliavimu (DVB–T), jûsø televizorius automatiðkai gauna programinės įrangos atnaujinimus. Jeigu ekrane atsiranda žinutė prašanti atnaujinti programinę *iranga*:

- **P**asirinkite **Now (rekomenduojama)**, kad iškarto atnaujintumėte programinę įrangą. ●
- Pasirinkite **Later**, kad vėliau atnaujintumėte programinę įrangą. ●
- **P**asirinkite **Cancel (nerekomenduojama**), kad nutrauktumëte atnaujinimus. Jeigu nutraukëte atnaujinimus, jūs galite juos idiegti rankiniu būdu: spauskite **MENU**, tada pasirinkite **TV** . **menu <sup>&</sup>gt; Software update <sup>&</sup>gt; Local updates** Sekite ekrane atsirandanèiomis instrukcijomis. ●
- **5.12.4 Programinës árangos atnaujinimas (analoginis transliavimas)**

### **Pastaba**

- Prieš atlikdami šiuos atnaujinimus isitikinkite. kad:
- Pilnai užbaigsite atnaujinimus, tai užtruks šiek tiek laiko.●
- Turite USB duomenų saugojimo įrenginį, kurio mažiausia talpa 64MB.  $\bullet$
- Turite priëjimà prie kompiuterio su USB lizdu ir internetu.●
- **1.** Nuotolinio valdymo pulte spauskite **MENU** ir **TV menu <sup>&</sup>gt; Software update <sup>&</sup>gt;** pasirinkite **Update assistant** .
- **2.** Pasirinkite **Start now**.
- **3.** Prijunkite USB įrenginį ir spauskite žalią mygtuką. ID failas nukopijuojamas į USB *irengini.*
- **4.** Spauskite žalią mygtuką, kad užbaigtumėte.
- **5.** Prijunkite USB įrenginį prie kompiuterio.
- **6.** Savo kompiuteryje, USB duomenyse du kartus spustelkite "Update" HTML.
- **7.** Sekite instrukcijomis ekrane, kad užbaigtumėte procedûrà

# **5 PANAUDOKITE DAUGIAU TELEVIZORIAUS FUNKCIJØ**

- ●**Custom** tint (asmeninės spalvos) Jeigu pasirenkate **Custom** iš **Tint** meniu, sekite instrukcijomis ekrane, kad pasirinktumëte ðiø nustatymu reikšmes:
	- **R−WP** (Red White Point Raudonas baltas taðkas)
	- **G–WP** (Green White Point Žalias baltas taðkas)
	- **B–WP** (Blue White Point Mėlynas baltas taðkas) ●
	- **R−BL** (Red Black Level Raudonas juodas lygis)
	- **G–BL** (Green Black Level Žalias juodas lygis)
- ●**Dynamic Contrast** Padidina vaizdo ekrane kontrasta, kai vaizdai keičiasi.

Nustatykite lygį ant **Minimum**, **Medium**, **Maximum** arba **Off**. Rekomenduojamas lygis yra **Medium**.

- ●**Noise reduction (triukðmo sumaþinimas)** Filtruoja ir sumažina vaizdo triukšma ekrane. Nustatykite lygį ant **Minimum**, **Medium**, **Maximum** arba **Off**.
- $\bullet$ **Colour enhancement (Spalvø iðryðkinimas)** Leidžia paryškinti spalvas ir pagerina šviesių spalvu detaluma. Nustatykite Ivgi ant , , arba . **Minimum Medium Maximum Off**
- **Active Control (aktyvus valdymas)** Pataiso visus ateinančius signalus, kad būtų pasiekta geriausia vaizdo kokybë. **Ájunkite (On) arba <b>išjunkite (Off)** šią funkciją.
- **Light sensor (ðviesos daviklis)** Nustato vaizdo ir Ambilight funkcijas pagal **k**ambario apšvietimą. **Įjunkite (On)** arba **išjunkite (Off)** šią funkciją.

# **Pastaba**

Funkcijos gali bûti nepasiekiamos kai kuriuose modeliuose.

**Picture format (Vaizdo formatas)** ● Skaitykite *Skyriø 5.3.4. Vaizdo nustatymø* .*keitimas*

#### **5.3.3 Protingø nustatymø naudojimas**

Jeigu nenorite rankiniu bûdu nustatinëti vaizdo režimų, galite naudoti protingus nustatymus (smart settings), kad pasirinktumëte ið anksto nustatytus vaizdo, garso ir Ambilight režimus.

- **1.** Spauskite **MENU** nuotolinio valdymo pulte ir pasirinkite **TV menu <sup>&</sup>gt; TV settings <sup>&</sup>gt; Reset** .**smart settings**
- **2.** Spauskite ▶, kad patektumėte į sąrašą.
- **3.** Spauskite ▲ arba ▼, kad pasirinktumëte vieną iš šiu nustatymu:
	- Rankiniu bûdu pasirinkti vaizdo, garso ir Ambilight nustatymai. **Current (esamas)** ●
	- Natûralûs vaizdo, garso ir Ambilight nustatymai, tinkami daugumai gyvenamųjų patalpu. **Standard (standartinis)** ●
	- Ryðkûs vaizdo, garso ir Ambilight nustatymai, tinkami daugumai ðviesiø patalpu. **Vivid (Gyvas)** ●
	- Dinamiðki vaizdo, garso ir Ambilight nustatymai, skirti pasiekti geriausią filmų žiūrėjimo efekta. **Movie (Filmas)** ●
- **4.** Spauskite žalią mygtuką, kad išsaugotumėte pasirinkimà.

#### **5.3.4 Vaizdo formato pakeitimas**

**1.** Spauskite **@ PICTURE FORMAT** nuotolinio valdymo pultelyje. Taip pat galite spausti **MENU TV menu <sup>&</sup>gt; TV settings <sup>&</sup>gt; Picture <sup>&</sup>gt;** ir pasirinkti **Picture format**.

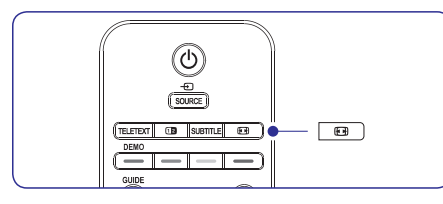

- **2.** Spauskite ▲ arba ▼, kad pasirinktumėte vieną iš šių vaizdo nustatymų:
- **Auto format (netinka kompiuteriams)** ●

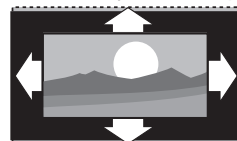

Padidina vaizdą automatiškai užpildant visa ekranà. Subtitrai iðlieka matomi.

# **Pastaba**

Mes rekomenduojame naudoti **Auto format** režimą, kad mažiausiai būtų neigiamai paveiktas ekranas.

**Super zoom** (Netinka HD signalams) ●

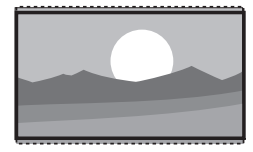

Panaikina juodas juostas 4:3 signalo kraðtuose su minimaliu vaizdo iðkraipymu.

**4:3**(Netinka HD signalams) ●

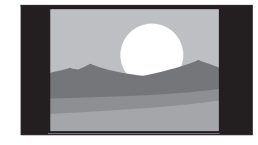

Vaizdas rodomas iprastiniu 4:3 formatu.

### **Pastaba**

rekomenduojame naudoti **Auto format.** Ilgalaikis 4:3 ekrano formato naudojimas gali sukelti ekrano pažeidimus. Mes

**Movie expand 14:9 (netinka HD signalams)** ●

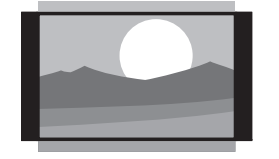

Rodo 4:3 formatà 14:9 formatu.

#### **Pastaba**

Ilgalaikis **14:9** ekrano formato naudojimas gali rekomenduojame naudoti **Auto format.** sukelti ekrano pažeidimus. Mes

**Movie expand 16:9** (netinka HD signalams) ●

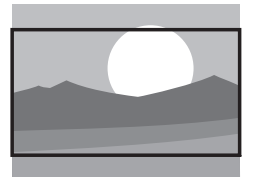

#### Rodo 4:3 formatà 16:9 formatu.

**Wide Screen**

●

●

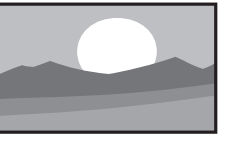

Ištempia 4:3 formata i 16:9 formata.

**Unscaled–nepakeistas** (netinka HD ir kompiuterio signalams)

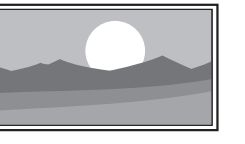

Maksimalus vaizdo aðtrumas, taèiau iðkraipymai gali atsirasti prie kraðtø. Taip pat galimos juodos juostos, jei rodysite vaizdà ið kompiuterio.

# **5 PANAUDOKITE DAUGIAU TELEVIZORIAUS FUNKCIJØ**

**3.** Spauskite ▲ arba ▼ kad pasirinktumëte nuotraukà arba nuotraukø albumà ið USB duomenų saugojimo įrenginio.

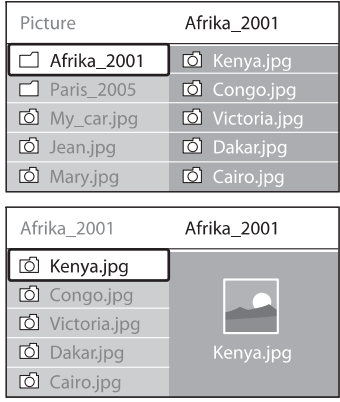

- **4.** Spauskite **OK**, kad peržiūrėtumėte nuotrauką arba, kad pradėtumėte albumo nuotrauku peržiūra (slide show).
	- Spauskite **OK**, kad padarytumėte pauzę. Spauskite **OK**, kad vėl tęstumėte.
	- Spauskite spalvotą nuotolinio valdymo pulto mygtukà, kad pasiektumëte funkcijà, kuri apraðyta ekrano apaèioje.
	- Spauskite mëlynà mygtukà, kad sustabdytumėte žiūrėjima ir pamatytumėte daugiau funkcijø. Jeigu apaèioje esanti funkcijų juosta išnyks, paspauskite bet kurį spalvų mygtuką, kad ji vėl atsirastų.
- **5.** Spauskite <, kad pasirinktumėte kitą nuotrauką arba kità albumà.

#### **Slide show (nuotraukø perþiûros) nustatymai**

Rodo nuotraukos pavadinima, data, dydi ir sekanèià nuotraukà. **Details/ More details**

- Rodomas įvairių nuotraukų perėjimų sarašas. Spauskite  $\blacktriangle$  arba  $\blacktriangledown$ , kad pasirinktumëte ir tada spauskite OK. **Transitions**●
- Nustato laiko trukmæ, po kurios nuotrauka pasikeièia (rodoma kita nuotrauka): Short (trumpai), Medium (vidutiniðkai) arba Long (ilgai). **Slide time**●
- Apsuka nuotraukà. **Rotate**●

 $\bullet$ 

Rodo įvairias pritraukimo galimybes. **Zoom**●

Pradeda arba sustabdo nuotraukų peržiūrą. **Start show/ Stop show** ●

#### **5.10.4 Rodyti nuotraukas kaip sumaþintus paveiksliukus (thumbnails)**

Ši funkcija jus leidžia peržiūrėti savo nuotraukas kaip sumažintus paveiksliukus.

- **1.** Pasirinkite nuotraukų albumą.
- **2.** Spauskite ▶, kad patektumėte į nuotraukų saraša.
- **3.** Spauskite žalią mygtuką.
- **4.** Spauskite **A** arba  $\nabla$ ,  $\blacktriangleleft$  arba  $\blacktriangleright$ , kad paryðkintumëte nuotraukà.
- **5.** Spauskite **OK**, kad peržiūrėtumėte nuotrauką.
- **6.** Spauskite <, kad sugrįžtumėte į thumbnail (sumažintų paveiksliukų) peržiūrą.
- **7.** Vėl spauskite žalią mygtuką, kad grįžtumėte į nuotraukų sąrašą.

#### **5.10.5 Muzikos klausymas**

- **1.** Po to kai prijungsite USB įrenginį prie **Multimedia** meniu. televizoriaus spauskite $\blacktriangleright$ , kad patektumėte į
- **2.** Spauskite **Music**, tada spauskite ▶, kad patektumėte į **muzikos** katalogą.
- **3.** Spauskite ▲ arba ▼, kad pasirinktumëte dainą ar muzikos albumą. Ibumu, ko rādīt, un spiediet taustinu OK.
- **4.** Spauskite **OK**, kad grotumėte pasirinktą dainą ar albumà.

#### **Muzikos nustatymai**

- Rodo failo pavadinimà. **No details/ More details** ●
- Pakartoti dainà arba albumà. **Repeat one/ all** ●
- Dainø grojimas atsitiktine tvarka. **Shuffle** $\bullet$

#### **5.10.6 Nuotraukø perþiûra (slideshow) su muzika**

Jūs galite peržiūrėti nuotraukas su fone skambančia muzika.

- **1.** Pirmiausiai pasirinkite dainų albumą ir spauskite **OK**.
- **2.** Pasirinkite nuotraukų albumą ir spauskite **OK**.

- **7.** Spauskite ▲ arba ▼, kad pasirinktumëte **On** ir **On during mute** ir subtitrai bus rodomi tik tada, visada matytumëte subtitrus arba pasirinkite kai naudositės nuotolinio valdymo mygtuku **咪** ir užtildysite garsa.
- **8.** Spauskite **OK**, kad sugrįžtumėte į **Features** meniu.

# **Pastaba**

Jums reikës pakartoti ðiuos veiksmus, kad aktyvuotumëte subtitrus kiekviename analoginiame kanale.

#### **5.9.2 Subtitrø naudojimas su skaitmeniniais kanalais**

Pakartokite 5–8 þingsnius apraðytus *skyriuje 5.9.1* . *Subtitrø naudojimas su analoginiais kanalais*

#### **5.9.3 Subtitrø kalbos pasirinkimas skaitmeniniuose TV kanaluose**

# **Pastaba**

Kai žiūrėdami skaitmenini TV kanala. pasirenkate subtitru kalba taip, kaip aprašyta vėliau, tai pirminė subtitrų kalba, laikinai paðalinama.

- **1.** Nuotolinio valdymo pulte spauskite **MENU** ir **TV meniu <sup>&</sup>gt; Features <sup>&</sup>gt; Subtitle**pasirinkite **language** .
- **2.** Spauskite ▶, kad pasiektumėte kalbų sąrašą.
- **3.** Spauskite ▲ arba ▼, kad pasirinktumėte kalbà.
- **4.** Spauskite **OK**.

# **5.10 Nuotraukø perþiûra ir muzikos klausymasis**

Prijunkite USB duomenų saugojimo įrenginį ir þiûrëkite nuotraukas (tik JPEG formatu) arba klausykitës muzikos (Tik MP3 arba Linear PCM formatuose).

# **Pastaba**

Philips nėra atsakingas už tai, kad jūsu USB jrenginys yra nesuderinamas su TV arba, kad praradote duomenis ar pakenkëte savo USB jrenginiui.

#### **5.10.1 USB duomenø saugojimo árenginio prijungimas**

užrašo **Multimedia** jūs matote savo USB įrenginio Kai jūsu TV jiungtas, prie šone televizoriaus esančio USB lizdo, prijunkite USB duomenų saugojimo árenginá. Ið karto atsiranda pagrindinis meniu ir ðalia pavadinimà.

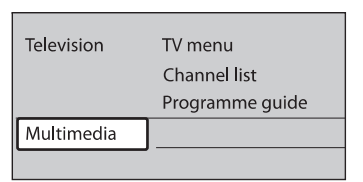

# **Pastaba**

Dël ðoniniø jungimo, taip pat ir USB jungimo skaitykite . *skyriø 7.1 apie sujungimø perþiûrà*

**5.10.2 USB duomenø saugojimo árenginio atjungimas**

### **Dëmesio**

Visada sekite toliau apraðytomis procedûromis, kad nepakenktumëte savo USB jrenginiui jo atjungimo metu.

- **1.** Nuotolinio valdymo pulte spauskite **MENU**, kad išeitumėte iš **Multimedia** meniu.
- **2.**Prieð atjungdami USB, palaukite 5 sekundes.

#### **5.10.3 Nuotraukø perþiûra**

**1.** Po to kai prijungsite USB įrenginį prie **Multimedia** meniu. Paryškintas žodis **Picture (nuotrauka)** .televizoriaus spauskite $\blacktriangleright$ , kad patektumėte į

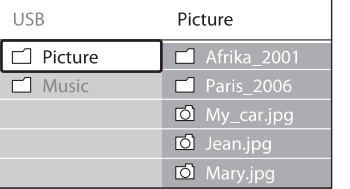

**2.** Spauskite ▶, kad patektumėte į **Picture (nuotraukø)** katalogà.

# **5 PANAUDOKITE DAUGIAU TELEVIZORIAUS FUNKCIJØ**

#### **5.3.5 Garso nustatymø pakeitimas**

Šiame skyriuje sužinosite kaip pakeisti garso nustatymus.

- **1.** Spauskite **MENU** nuotolinio valdymo pulte ir **TV menu <sup>&</sup>gt; TV settings <sup>&</sup>gt; Sound** pasirinkite .
- **2.** Spauskite ▶, kad patektumėte į sąrašą.

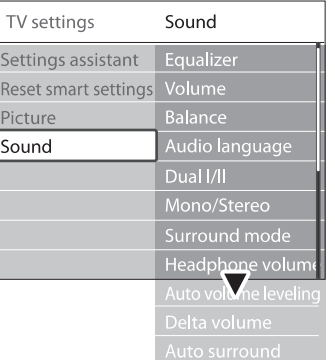

- **3.** Spauskite ▲ arba ▼, kad pasirinktumėte vieną iš nustatymų:
- **Equalizer (tembrai)** Pakeičia aukštų ir žemų dažnių garsumo lygius. Pasirinkite kiekvienà juostelæ, norëdami pakeisti nustatymus. Taip pat galite paspausti spalvotus mygtukus, kad pasirinktumëte ið anksto nustatytus tembrø nustatymus.
	- **Standard (standartinis)** Neutralûs tembrai.
	- **Speech (kalba)** Tembrų nustatymas skirtas aiškiausiam balso atkûrimui.●
	- **Multimedia** Nustatymai pritaikyti skirtingiems audio signalams.
	- **Music** Nustatymai pritaikyti muzikai.
- **Volume (Garsumas)** Pakeičia garsumo lygį.

# **Patarimas**

spauskite **MENU** nuotolinio valdymo pulte ir **TV menu > Installation >**pasirinkite **Preferences**. Spauskite  $\blacktriangleright$ , kad patektumëte į **Volume bar on**sàraðà ir pasirinktumëte arba **Volume bar off**Norëdami aktyvuoti/deaktyvuoti garso juostą, kuri atsiranda keičiant garsumo lygį,

#### **Balance (balansas)** ● Nustato kairiojo ir dešiniojo garsiakalbio lygį,

- **Audio language (audio kalba)** kuris atitiktų klausymosi pozicija. Parodo audio kalbas skaitmeniniams kanalams
- (negalima analoginiams kanalams).
- **Dual I/II** ●Jeigu galima, pasirinkite vieną iš dviejų kalbų.
- **Mono/Stereo** Jeigu galimas stereo garsas, pasirinkite mono arba stereo.
- **Surround mode (Erdvinio garso reþimas)** ●Jeigu galimas erdvinis garsas (Virtual Dolby Surround), jiunkite, norëdami pasiekti erdvës efektà.
- **Headphone volume (Ausiniø garsas)** ●Keičia ausinių garsumo lygi.

# **Pastaba**

**On** arba **Off**.

●

●

●

Kai įjungiamos ausinės, spauskite **MUTE,** kolonėlėse. Spausdami **VOLUME +/–** mygtukus norėdami užtildyti garsą televizoriaus garso vėl sugražinsite garsa televizoriaus kolonėlėse.

- **Automatic volume leveling (Automatinis garso lygio nustatymas)**  $\bullet$ Sumažina staigius garsumo lygio pokyčius, kaip pavyzdžiui, reklamos metu arba kai perjungiama iš vieno kanalo į kitą. Pasirinkite
- **Delta volume (Delta garsas)** Išlygina garsumo lygio skirtumus tarp prijungtu išorinių įrenginių. Jums reikės įjungti prijungtą jrenginį prieš keičiant Delta garsą.
- **Auto surround (Automatinis erdvinis garsas)** ●**On** arba **Off**. Automatiškai perjungia televizorių į geriausią transliuojama erdvinio garso režima. Pasirinkite

### **5.4 Shop (parduotuvës) arba Home (namø) reþimo pasirinkimas**

- **1.** Spauskite **MENU** nuotolinio valdymo pulte ir **TV menu > Installation >**pasirinkite **Preferences > Location**.
- **2.** Spauskite▶, kad patektumėte į **Location** meniu.
- **3.** Naudodami ▲ arba ▼ pasirinkite TV režimą:
	- **Shop (parduotuvë) Vivid (gyvas)** Parenka protingus (smart) nustatymus, puikiai tinkanèius parduotuvėms. Kitų nustatymų pakeitimas yra apribojamas. ●
	- **Home (namai)** Leidžia vartotojams laisvai pasirinkti visus norimus TV nustatymus. ●
- **4.** Pasirinkite **OK**, kad patvirtintumėte.
- **5.** Spauskite **MENU**, kad pasirinktumėte.

### **5.5 Papildomø teleteksto funkcijø naudojimas**

Jūsų televizorius turi 1200 psl. atminti, kurioje gali iðsaugoti teletektso puslapius ir subpuslapius. Teleteksto atminties naudojimas sumažina puslapio parodymo laikà.

#### **5.5.1 Teleteksto subpuslapiø pasirinkimas**

Teleteksto puslapis gali turėti keletą subpuslapių. Subpuslapiai parodomi ant juostelës ðalia pagrindinio puslapio numerio.

- **1.** Spauskite **TELETEXT** nuotolinio valdymo pulte.
- **2.** Pasirinkite teleteksto puslapį.
- **3.** Spauskite **a**rba **A**, kad pasirinktumëte subpuslapj.

#### **5.5.2 T.O.P. (puslapiø lentelës) teleteksto transliacija**

Naudodami puslapiu lentele galësite pereiti nuo vieno puslapio prie kito neivesdami numeriu. Puslapiø lenteles transliuoja ne visi TV kanalai.

**1.** Spauskite **TELETEXT** nuotolinio valdymo pulte.

#### **2.** Spauskite **INFO**.

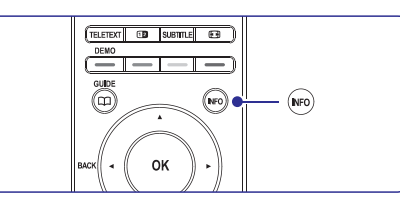

Atsiranda T.O.P. apžvalga.

- **3.** Naudodami  $\blacktriangle, \blacktriangleright$ , arba  $\blacktriangle, \blacktriangledown$  pasirinkite norimà temà.
- 4. Spauskite **OK**, kad peržiūrėtumėte puslapį.

#### **5.5.3 Dvigubo ekrano teleteksto naudojimas**

Dvigubo ekrano režimas leidžia matyti televizijos arba prijungto jrenginio vaizdą kairėje ekrano pusëje. Deðinëje ekrano pusëje rodomas teletekstas.

- **1.** Spauskite **12 DUAL SCREEN** nuotolinio valdymo pulte, kad atidarytumëte dvigubo ekrano teletekstà.
- **2.** Spauskite **12** dar kartą, kad sugrąžintumėte jprastinį teleteksto režimą.
- **3.** Spauskite **TELETEXT**, kad išjungtumėte teletekstà.

#### **5.5.4 Ieðkojimas teletekste**

Greitai peršokite į temą, susietą su teleteksto puslapiais, arba ieškokite specifiniu žodžiu teleteksto puslapiuose.

- **1.** Spauskite **TELETEXT** nuotolinio valdymo pulte.
- **2.** Spauskite **OK**, kad pažymėtumėte pirmą žodį arba skaièiø.
- **3.** Spauskite ▲, ▼ arba ◀, ▶, kad peršoktumėte prie kito žodžio arba skaičiaus.
- **4.** Spauskite **OK**, kad ieškotumėte puslapio, kuriame yra pasirinktas žodis arba skaičius.
- **5.** Spauskite ▲, kol nebebus pažymėtas joks <sub>.</sub><br>žodis ar skaičius, kad išeitumėte iš **Paieškos (Search)** .

# **5 PANAUDOKITE DAUGIAU TELEVIZORIAUS FUNKCIJØ**

#### **Child lock meniu**

- **1.** Nuotolinio valdymo pulte spauskite **MENU**, o **Tada pasirinkite TV meniu > Features > Child lock** ir tada spauskite  $\blacktriangleright$ , kad įvestumėte savo kodà.
- **2.** Su skaičių mygtukais įveskite kodą.

#### **Visø kanalø ir prijungtø árenginiø uþrakinimas ir atrakinimas**

- **1.** Būdami **Child lock** meniu, pasirinkite **Lock** arba **Unlock**.
- **2.** Spauskite **OK**.

**Programos arba visø kanalø uþrakinimas tam tikru laiku**

**1.** Būdami **Child lock** meniu, pasirinkite **Custom lock**.

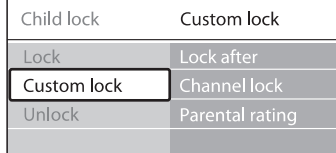

- **2.** Spauskite , kad patektumėte į Custom lock meniu.
- **3.** Dar kartą spauskite  $\blacktriangleright$ , kad patektumėte į **Lock after** meniu.
- **4.** Pasirinkite Lock, kad jjungtumëte **Timer Lock** galimybæ.
- **5.** Spauskite ►.
- **6.** Pasirinkite **Time (laiką)**.
- **7.** Spauskite ▶.
- **8.** Įveskite laiką su ▲ arba ▼ ir ▶.
- **9.** Spauskite **OK**.

#### **Vieno ar keliø kanalø ir prijungtø árenginiø uþrakinimas**

- **1.** Būdami **Child lock** meniu, pasirinkite **Custom lock**.
- **2.** Spauskite ▶, kad patektumėte.
- **3.** Spauskite ▲ arba ▼, kad pasirinktumėte **Channel Lock**.
- **4.** Spauskite ►.
- **5.** Spauskite ▲ arba ▼, kad pasirinktumėte kanalą arba prijungtą įrenginį kurį norite užrakinti.

**6.** Kiekvieno pasirinkimo metu, spauskite **OK**, kad atrakintumëte arba užrakintumëte kanala ar jrenginj.

#### **Lygiø nustatymas (Parental ratings)**

Kai kurie skaitmeniniai transliuotojai nustato atitinkamus savo programų lygius pagal amžių. Jūs galite nustatyti, kad jûsø televizorius rodytus tas programas, kurių lygis aukštesnis.

- **1.** Būdami **Child lock** meniu, pasirinkite **Custom lock**.
- **2.** Spauskite ▶, kad patektumëte.
- **3.** Spauskite ▲ arba ▼, kad pasirinktumëte Parental rating.
- **4.** Spauskite ►.
- **5.** Spauskite ▲ arba ▼, kad pasirinktumëte amžiaus Ivgi.
- **6.** Spauskite **Menu**, kad išeitumėte.

# **5.9 Subtitrø naudojimas**

Kiekvienam TV kanalui jûs galite naudoti subtitrus. Subtitrai yra transliuojami per teletekstą arba DVB–T skaitmenini transliavima. Skaitmeninio transliavimo metu jûs galite pasirinkti pirminius subtitrus.

#### **5.9.1 Subtitrø naudojimas su analoginiais kanalais**

- **1.** Pasirinkite analoginį TV kanalą.
- **2.** Nuotolinio valdymo pulte spauskite **TELETEXT**.
- **3.** Subtitrų puslapyje įveskite trijų skaitmenų puslapio numeri.
- **4.** Spauskite **TELETEXT**, kad išjungtumėte teletekstà.
- **5.** Nuotolinio valdymo pulte spauskite **MENU** ir **pasirinkite TV meniu > Features > Subtitle.**
- **6.** Spauskite  $\blacktriangleright$ , kad patektumėte į sąrašą.

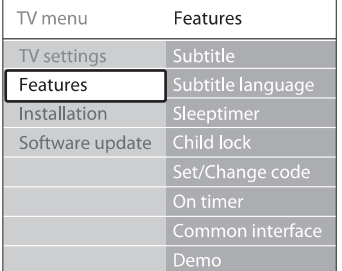

- **1.** Nuotolinio valdymo pulte spauskite  $\varpi$  **GUIDE**.
- **2.** Nuotolinio valdymo pulte spauskite **MENU**, o tada pasirinkite **Programme guide**.

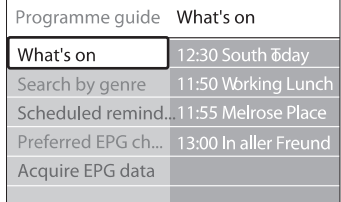

- **3.** Spauskite ▲ arba ▼, kad pasirinktumėte meniu galimybæ.
- **4.** Spauskite ▶, kad ją pasiektumėte.
- **5.** Spauskite ▲ arba ▼, kad atliktumėte pasirinkimà.
- **6.** Spauskite **OK** arba žalią mygtuką, kad patvirtintumëte savo pasirinkimà ir jis pradëtø veikti.
- **7.** Spauskite **CD GUIDE**, kad išeitumėte iš programø gido.

# **Pastaba**

**Programø gido** meniu, jûs matysite tik tuos kanalus, kurie pažymėti kaip EPG pirminiai kanalai.

### **5.8 Laikmaèio ir apsaugos nuo vaikø (Child lock) naudojimas**

Šiame skyriuje aprašyta kaip išjungti ir jjungti televizoriø nustatytu laiku ir kaip naudotis apsauga nuo vaikų (Child lick).

#### **5.8.1 Automatinis televizoriaus iðjungimas á budëjimo reþimà (sleeptimer)**

Po nustatyto laiko televizorius išsijunks į budėjimo režima.

- **1.** Nuotolinio valdymo pulte spauskite **MENU** ir **TV Menu> Features>**tada pasirinkite **Sleeptimer.**
- **2.** Spauskite ▶, kad patektumėte į Sleeptimer juostà.
- **3.** Spauskite ▲ arba ▼, kad nustatytumėte po kiek laiko išsijunks jūsų televizorius. Ilgiausias laikas yra 180 minuèiø, laiko skaièiavimo skalë– kas 5 minutes. Jeigu pasirinkta nulis minuèiø, tai reiðkia, kad ði funkcija iðjungta.

**4.** Spauskite **OK**, kad Sleeptimer pradėtų veikti.

### **Pastaba**

Jûs visada galite tiesiog iðjungti televizoriø arba paèià Sleeptimer funkcijà.

**5.8.2 Automatinis televizoriaus ásijungimas (On timer)**

Nustatytu laiku televizorius isijungia ir rodomas nustatytas kanalas.

- **1.** Nuotolinio valdymo pulte spauskite **MENU** ir **8**  $\mathbf{M}$  **C**  $\mathbf{M}$  **C**  $\mathbf{M}$  **C**  $\mathbf{M}$  **C**  $\mathbf{M}$  **C**  $\mathbf{M}$  **C**  $\mathbf{M}$  **C**  $\mathbf{M}$  **C**  $\mathbf{M}$   $\mathbf{M}$   $\mathbf{M}$   $\mathbf{M}$   $\mathbf{M}$   $\mathbf{M}$   $\mathbf{M}$   $\mathbf{M}$   $\mathbf{M}$   $\mathbf{M}$   $\mathbf{M}$   $\mathbf{M}$   $\mathbf{M$ **timer**.
- **2.** Spauskite ▶, kad patektumėte į On timer meniu.
- **3.** Spauskite  $\blacktriangle$  arba  $\nabla$ ,  $\blacktriangleleft$  arba  $\blacktriangleright$  kad .<br>nustatytumėte kanalą, savaitės dieną, dažnumą ir isijungimo laika.
- **4.** Spauskite **OK**, kad patvirtintumëte.
- **5.** Spauskite **MENU**, kad išeitumėte.

#### **Patarimas**

(On– timer), tai **On** timer meniu pasirinkite **Off**. Jeigu norite išjungti jsijungimo laikmati

**5.8.3 TV kanalø ar prijungtø árenginiø apsaugojimas (Child lock– apsauga nuo vaikø)**

Jūs galite "užrakinti" kanalus ir prijungtus įrenginius naudodamiesi 4 skaitmenu kodu, kad apsaugotumëte vaikus nuo netinkamo turinio medžiagos žiūrėjimo.

#### **Child lock kodo nustatymas arba keitimas**

- **1.** Nuotolinio valdymo pulte spauskite **MEN**U ir **t**ada pasirinkite **TV Menu > Features > Set Code (nustatyti kodà) Change code** arba **(pakeisti kodà)** .
- **2.** Spauskite ▶, kad patektumėte į kodo nustatymà.
- **3.** Naudodamiesi skaičių mygtukais įveskite Atsiranda **Features** meniu ir jūs matote žinutę 4 skaitmenu koda. su kodo nustatymo arba keitimo patvirtinimu.

### **Patarimas**

Jeigu pamirðote kodà, visada galite naudoti kodà "8888".

# **5 PANAUDOKITE DAUGIAU TELEVIZORIAUS FUNKCIJØ**

#### **5.5.5 Teleteksto puslapiø padidinimas**

Norëdami patogiau skaityti teletekstà, puslapius galite padidinti.

- **1.** Spauskite **TELETEXT** nuotolinio valdymo pulte ir pasirinkite teleteksto puslapi.
- **2.** Spauskite **OPTION** nuotolinio valdymo pulte, norėdami padidinti viršutine puslapio dali.

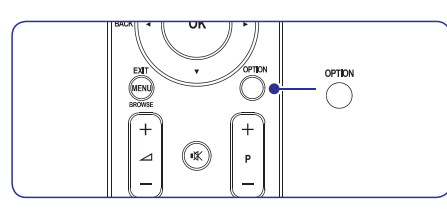

- **3.** Spauskite **OPTION** dar kartą, kad pamatytumėte padidinta apatinę puslapio dalį.
- **4.** Naudokite ▲ arba ▼ judėjimui padidintame puslapyje.
- **5.** Spauskite **OPTION** dar kartą, kad sugrįžtumėte į normalaus dydžio teletekstą.

#### **5.5.6 Teleteksto meniu naudojimas**

Naudodamiesi pasirinkimais ið teleteksto meniu galite parodyti paslëptà informacijà, keisti subpuslapius automatiðkai ir pakeisti simboliø nustatymus.

- **1.** Spauskite **TELETEXT** nuotolinio valdymo pulte
- **2.** Spauskite **MENU**. Parodomas **Teletext menu**.

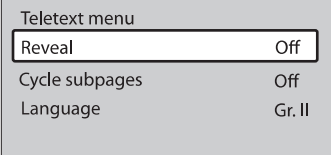

**3.** Spauskite ▲ arba ▼, kad pasirinktumėte.

●

**Reveal (atskleisti)** Paslėpti arba atskleisti informaciją puslapiuose, kuriuose rodomos mislės arba galvosūkiai.

- **Cycle subpages (Subpuslapiø keitimas)** Jeigu pasirinktame puslapyje yra subpuslapių, jûs galite automatiðkai juos keisti.
- **Language (kalba)** Kai kurios kalbos naudoja skirtingus simbolius. Jeigu kalba neatitinka simboliu, pasirinkite tinkamà, kad tekstas bûtø rodomas teisingai.
- **4.** Spauskite **OK**, kad pakeistumėte pasirinkimą.
- **5.** Spauskite **MENU**, kad išeitumėte iš **Teleteksto meniu**.
- **6.** Spauskite **TELETEXT**, kad išjungtumėte teletekstà.

#### **5.5.7 Teleteksto 2.5 naudojimas**

Jeigu kanalas transliuoja 2.5 standarto teletekstà, galësite mëgautis didesne spalvu gama ir geresne grafikos kokybe, nei jprastiniame teletekste. Teletekstas 2.5 jiungiamas automatiškai.

- **1.** Spauskite **MENU** nuotolinio valdymo pulte ir **TV menu > Installation >**pasirinkite **Preferences > Teletext 2.5**.
- **2.** Spauskite ▶ ir atidarykite sąrašą.
- **3.** Pasirinkite **On** arba **Off**.
- **4.** Spauskite **OK**, kad pakeistumėte pasirinkimą.

### **5.6 Mëgstamiausiøjø sàraðo sukûrimas**

**Naudokite All channels (visų kanalų)** sąrašą arba nustatykite savo mëgstamiausià sàraðà su norimais TV kanalais ir radijo stotimis. Kiekvienas ðeimos narys gali susikurti savo kanalų sarašą.

#### **5.6.1 Mëgstamiausiøjø sàraðo pasirinkimas**

**1.** Spauskite **OK** nuotolinio valdymo pulte. Taip pat galite paspausti **MENU** ir pasirinkti .**Channel list**

Jei tai naujas įdiegimas, bus rodomas **visų kanalų** sąrašas.

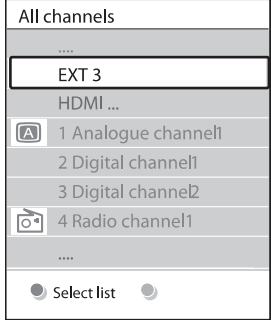

Jei tai nėra naujas įdiegimas, bus rodomas paskutinis pasirinktas megstamiausiųjų kanalų sarašas.

- **2.** Spauskite raudoną mygtuką, kad atidarytumėte visus mėgstamiausiųjų kanalų sarašus.
- **3.** Spauskite ▲ arba ▼, kad pasirinktumëte.
- **4.** Spauskite **OK**. Rodomas pasirinktas mëgstamiausias sàraðas.
- **5.** Spauskite **OK** dar kartą, kad išeitumėte.

#### **5.6.2 Mëgstamiausiøjø sàraðo sukûrimas**

- **1.** Spauskite **OK** nuotolinio valdymo pulte. Rodomas paskutinis pasirinktas sarašas.
- **2.** Spauskite raudoną mygtuką, kad atidarytumėte visus sàraðus.
- **3.** Spauskite ▲ arba ▼, kad pasirinktumėte sàraðà.
- **4.** Spauskite **OK**.
- **5.** Spauskite žalią mygtuką, kad atidarytumėte **Edit (taisymo)** režimą. Pasirinktas sąrašas rodo visus galimus kanalus.
- **6.** Spauskite ▲ arba ▼, kad pasirinktumëte kanalà.
- **7.** Spauskite **OK**, kad pažymėtumėte (nuimtumėte þymæ). Kanalas pridedamas (iðimamas) ið sarašo.
- **8.** Spauskite žalią mygtuką dar kartą, kad išeitumėte iš **taisymo** režimo. Pakoreguotas kanalų sarašas rodomas ekrane.

#### **5.6.3 Kanalo pasirinkimas ið mëgstamiausiøjø sàraðo**

- **1.** Spauskite **OK** nuotolinio valdymo pulte. Rodomas paskutinis pasirinktas kanalu sarašas.
- **2.** Naudodami ▲ arba ▼ pasirinkite kanalą.
- **3.** Spauskite **OK**. Televizorius įjungia pasirinktą kanalà.

# **Patarimas**

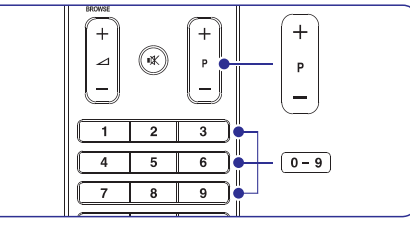

- **S**pauskite **PROGRAM (P) +/–** nuotolinio valdymo pulte, norėdami peržiūrėti kanalus iš pasirinkto sarašo. ●
- Visus kitus kanalus galësite pasirinkti skaičių mygtukais.

# **5 PANAUDOKITE DAUGIAU TELEVIZORIAUS FUNKCIJØ**

### **5.7 Elektroninio programø gido naudojimas**

EPG yra elektroninis programų gidas, kuris rodo skaitmeniniu kanalu TV programu rodymo tvarkaraðèius. Ðis gidas negali bûti naudojamas su analoginiais kanalais. Jûs galite judëti, pasirinkti ir žiūrėti programas pagal laiką, antraštę (pavadinimą) ir žanra.

#### Yra du EPG tipai: **"Now and Next"** ir "**7 or 8 day"**. pasiekiamas visur, <sup>o</sup> **"Now and Next" "7 or 8 day"** veikia tam tikrose ðalyse.

EPG meniu galimybës:

- Peržiūrėti dabar transliuojamu skaitmeniniu programu saraša. ●
- Peržiūrėti kokios programos bus transliuojamos.
- Sugrupuoti programas pagal žanrą. ●
- Pasinaudoti priminimo "reminder" funkcija, kad žinotumėte, kada prasideda pageidaujama programa. ●
- Nustatyti pirminius EPG kanalus. ●

#### **5.7.1 EPG ájungimas**

# **Pastaba**

Pirmąjį kartą įsijungus EPG, jūs galite būti papraðyti atlikti atnaujinimus. Tokiu atveju sekite ekrane atsirandanèiomis instrukcijomis.

**1.** Nuotolinio valdymo pulte spauskite  $\varpi$  GUIDE.

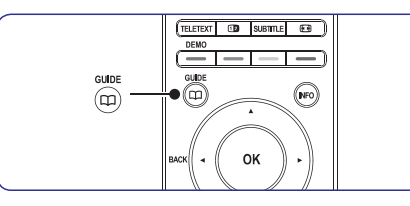

Jūs galite spauskite **MENU** ir pasirinkti Programme guide. Atsiranda toliau apraðyti EPG tipai: Matote informacijà apie pasirinktà programà. **"Now and Next"**

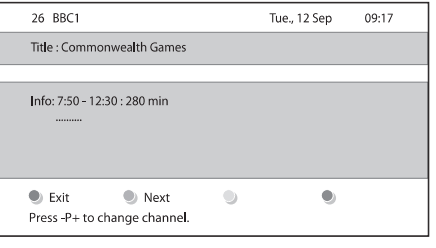

#### Arba**"7 or 8 day"**

**"7 or 8 day" EPG** duomenų gavimas gali šiek tiek užtrukti. Kai duomenys jau bus gauti, pamatysite TV programų sarašą.

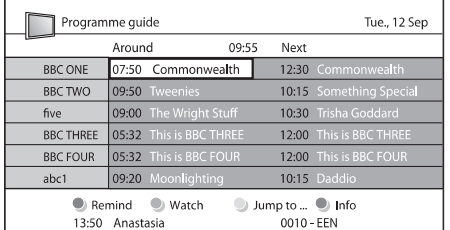

- **2.** Naudokitės nuotolinio valdymo pulto spalvų mygtukais, kad pasiektumëte ðias funkcijas:
	- **Next**
		- Rodo informacijà apie sekanèià programà.
	- **Remind**●

"Uždeda" priminimą apie pasirinktą programà.

- **Watch**
	- Žiūrėti arba klausytis pasirinkta programa.
- Pereina prie sekanèios arba vakar dienos. **Jump to...** ●
- Jeigu tai yra imanoma, rodo informacija apie pasirinktà programà. **Info**●
- **3.** Spauskite **CD GUIDE**, kad išeitumėte iš EPG

#### **5.7.2 Daugiau informacijos apie "7 or 8 day"**

Bûdami programø gido meniu, jûs galite atlikti paiešką pagal žanrą, nusistatyti priminimus ir naudotis kitomis galimybëmis.